NEC N3303

的准备"两章。

 $2005$  10

 $\mathbb{N}$ EC  $\mathbb{N}$ EC

 $NEC$ 

http://www.necmobile.com.cn

 $\oslash$  2005 NEC

 $\frac{44}{\pi}$  and  $\frac{44}{\pi}$  and  $\frac{44}{\pi}$  and  $\frac{44}{\pi}$  and  $\frac{44}{\pi}$  and  $\frac{44}{\pi}$  and  $\frac{44}{\pi}$ 

 $\frac{112}{2}$ 

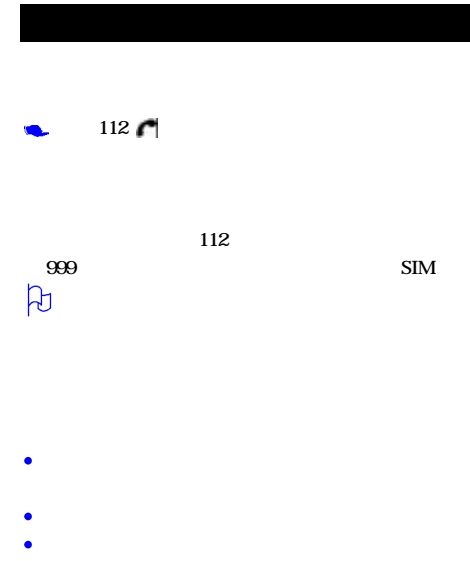

- 
- $\bullet$

 $\Theta$ <sup>0</sup>

z

٠

- 
- ł
- $\bullet$
- ×
- -
	-
- 
- 
- $\bullet$
- 
- $\bullet$
- $\bullet$
- 
- 
- 
- 
- 
- 
- 
- 
- 
- 
- $\mu$
- $\begin{bmatrix} \cdot & \cdot & \cdot \\ \cdot & \cdot & \cdot \\ \cdot & \cdot & \cdot \end{bmatrix}$
- ╹.
- 
- 
- 
- 
- 
- ا ا

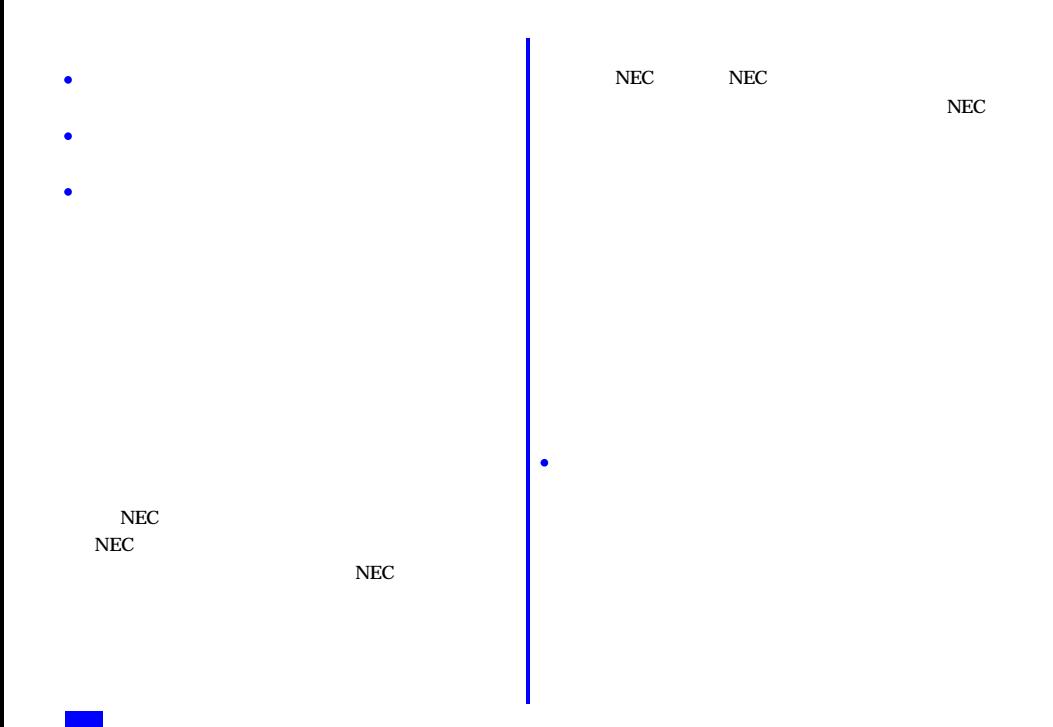

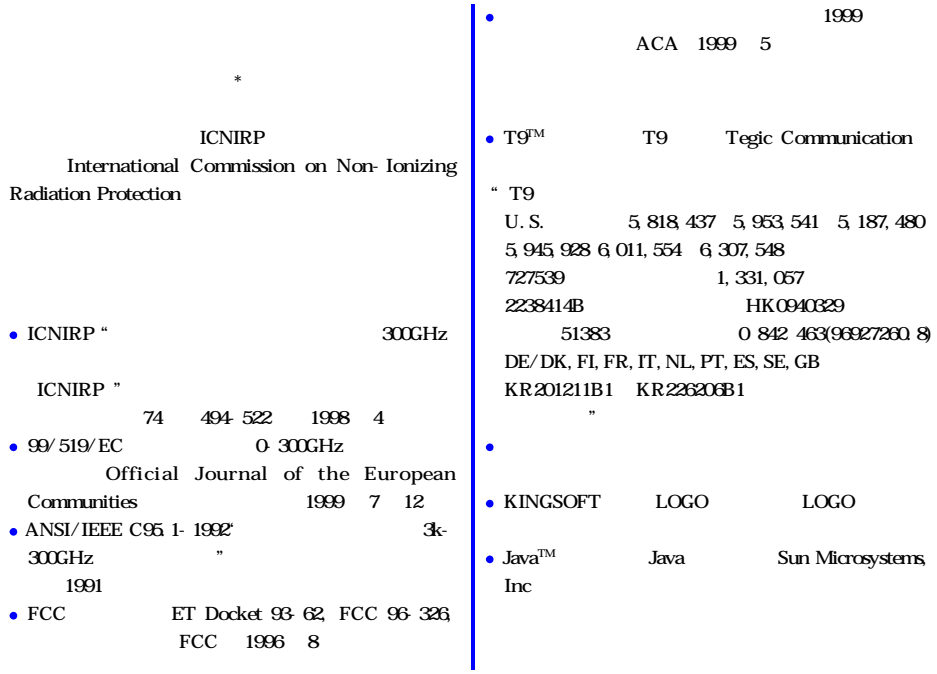

 $Q/NM$ 005 GB/T 18287-2000 充电器执行标准 YD/T 998-1999

 $NEC$ 

**IMEI** 

 $Q_1Q_2 = Q_1Q_2$ 

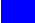

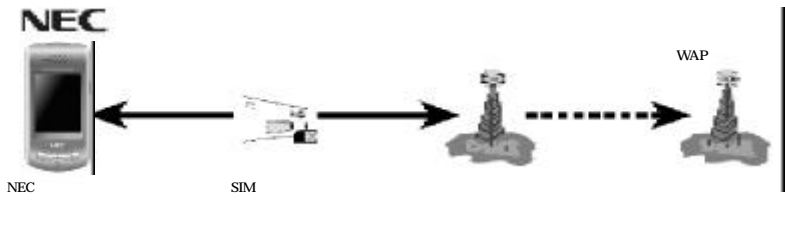

 $\mathbf{SIM}$ SIM (

) SIM

:

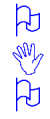

 $\mathbb{R}^N$ 

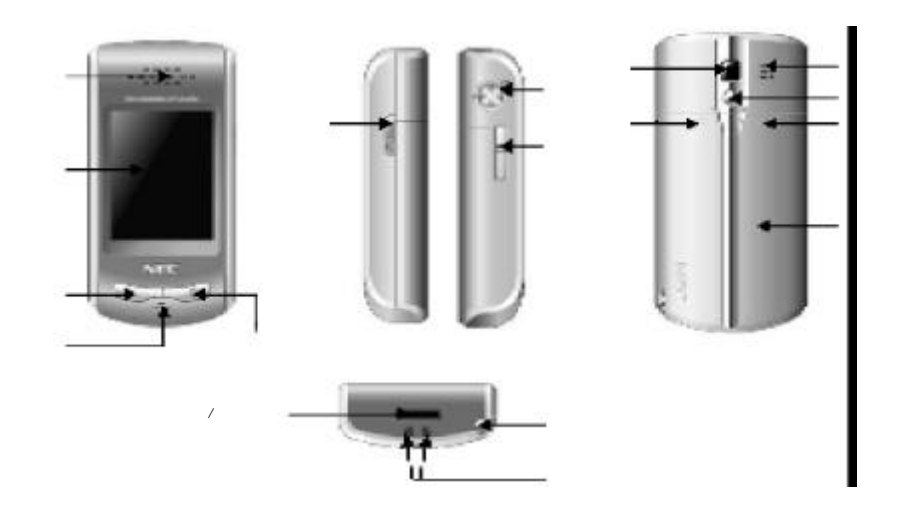

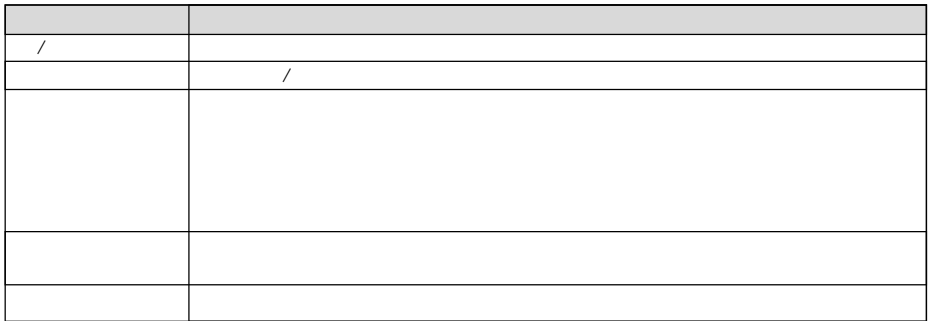

## $SIM$

**SIM** 

 $\mathbf{SIM}$ 

PM  $\begin{align} \begin{bmatrix} \partial M \\ \partial M \end{bmatrix} & \text{SIM} \\ \partial M & \text{SIM} \end{align}$  $SIM$ 

 $S\!I\!M$ 

 $SIM$  SIM SIM

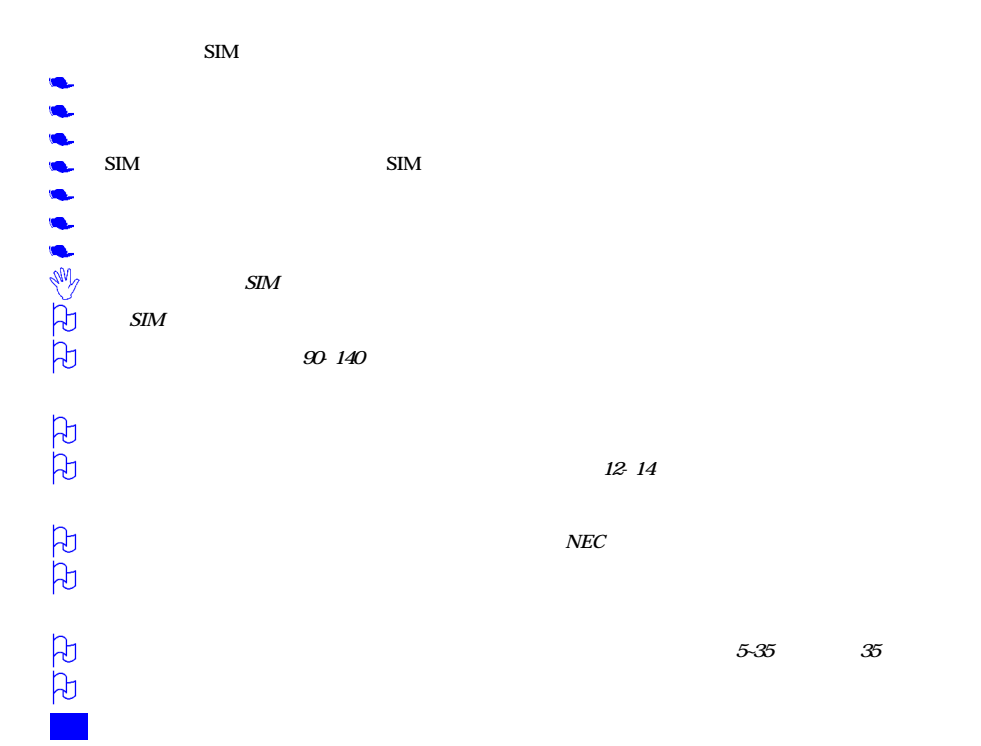

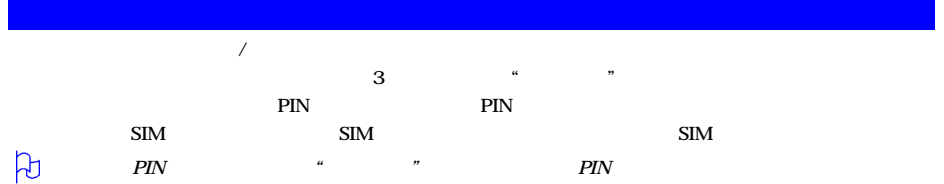

 $\mathcal{B}$ 

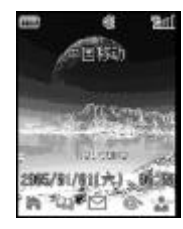

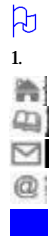

 $=$  5

 $\frac{1}{\sqrt{2\pi}}$ 

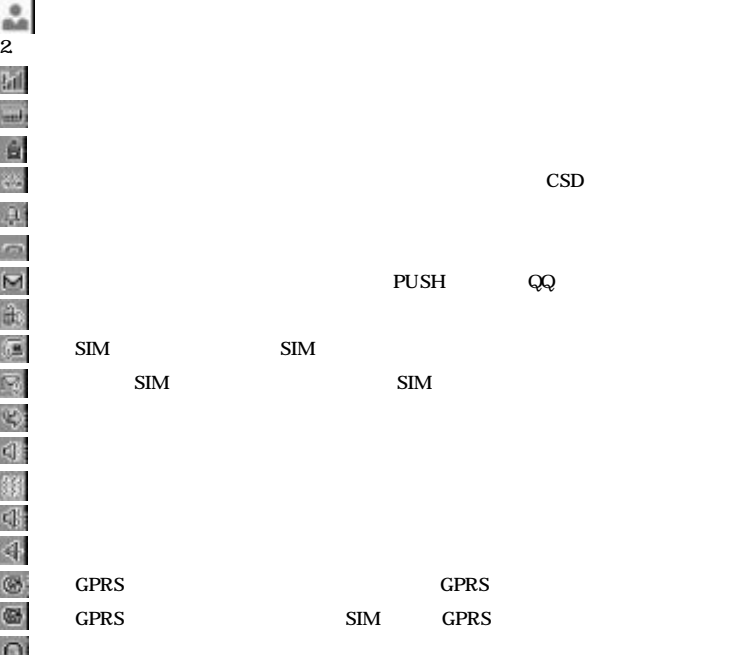

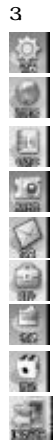

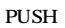

 $JAVA$ 

"点按"是指用触屏笔点按屏幕某位置,然后快速离开屏幕。"长按"是指用触屏笔按住某位置数秒,然后离开屏幕。

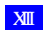

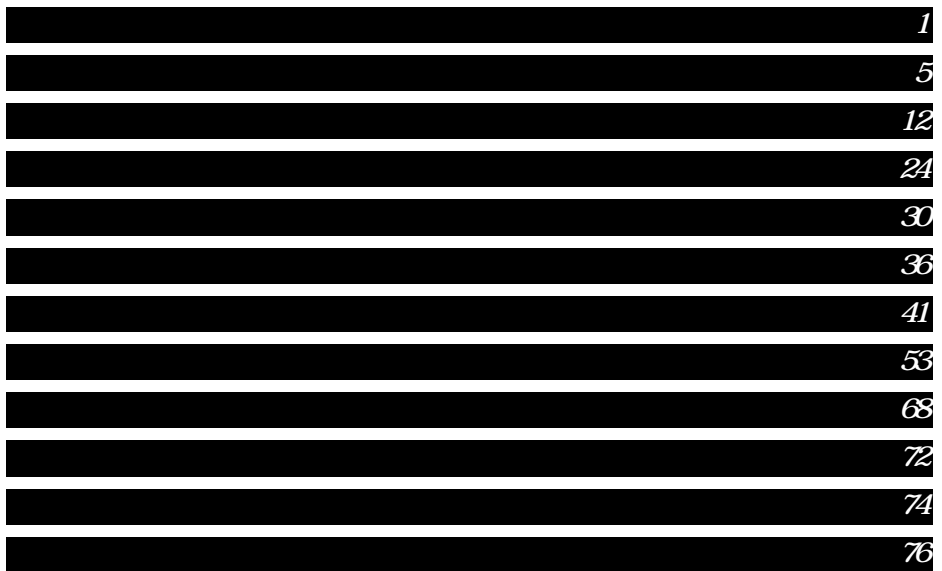

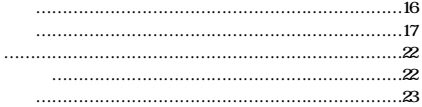

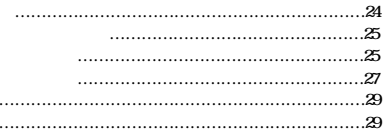

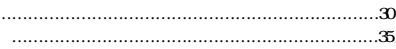

J.

...... ......

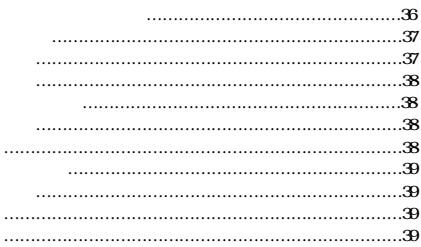

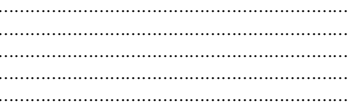

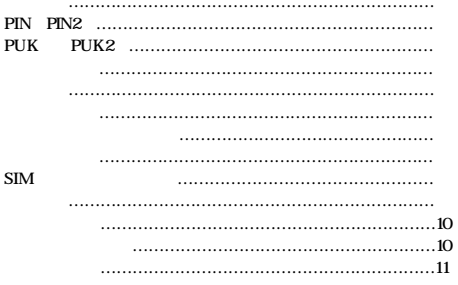

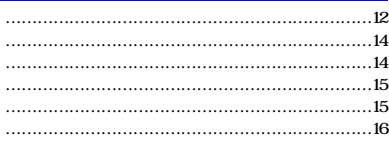

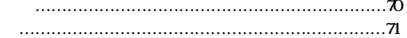

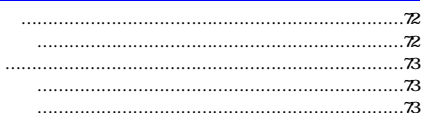

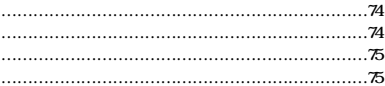

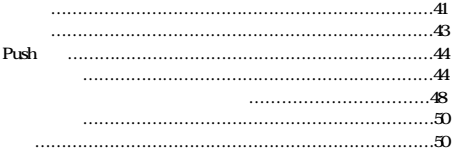

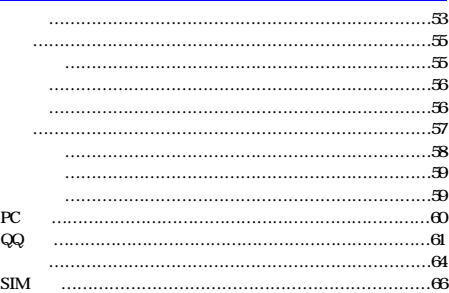

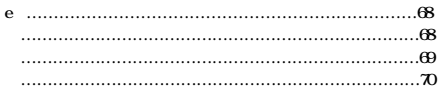

# $\beta$

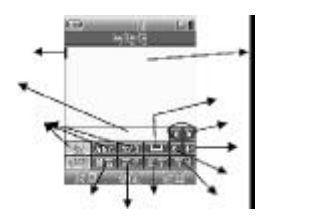

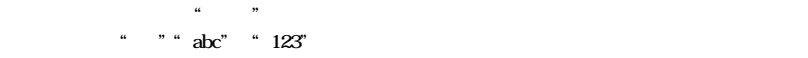

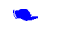

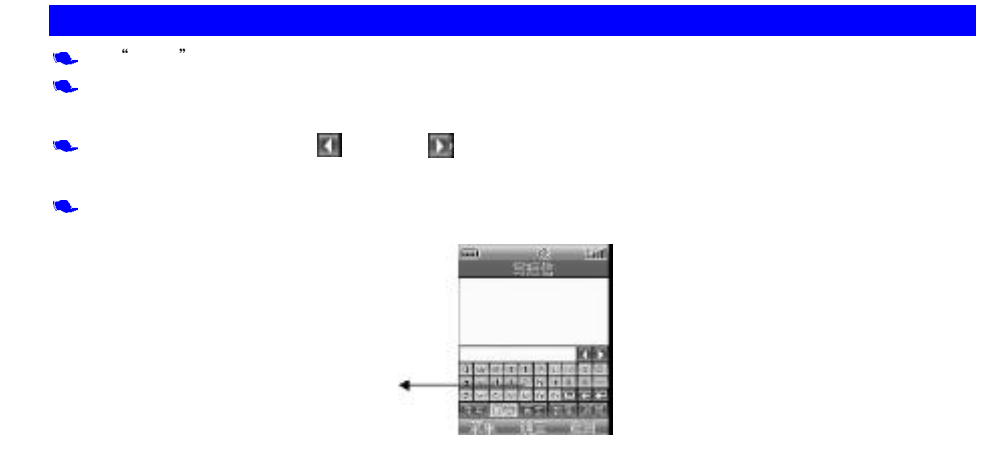

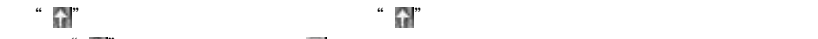

 $\mu$  and  $\mu$ 

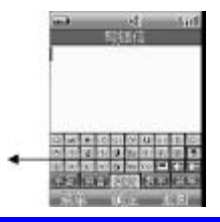

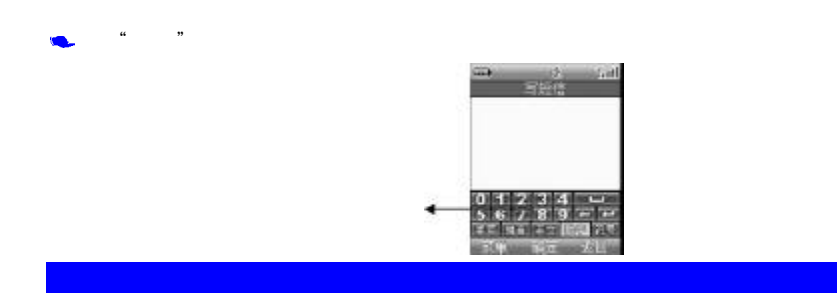

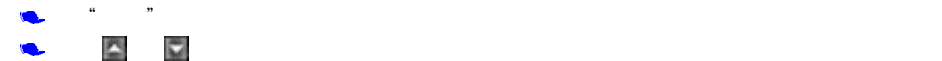

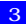

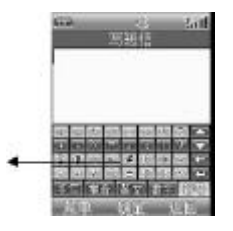

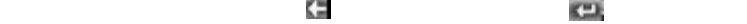

凡

### GSM GPRS

- $\bullet$
- SMS/EMS/MMS
- $•4$
- $\bullet$  40
- $500$ ٠
- $\bullet$  WAP
- 
- 
- 
- 
- 
- 
- 
- 
- $\bullet$
- $\bullet$  PC
- $\bullet$  QQ
- $\bullet$

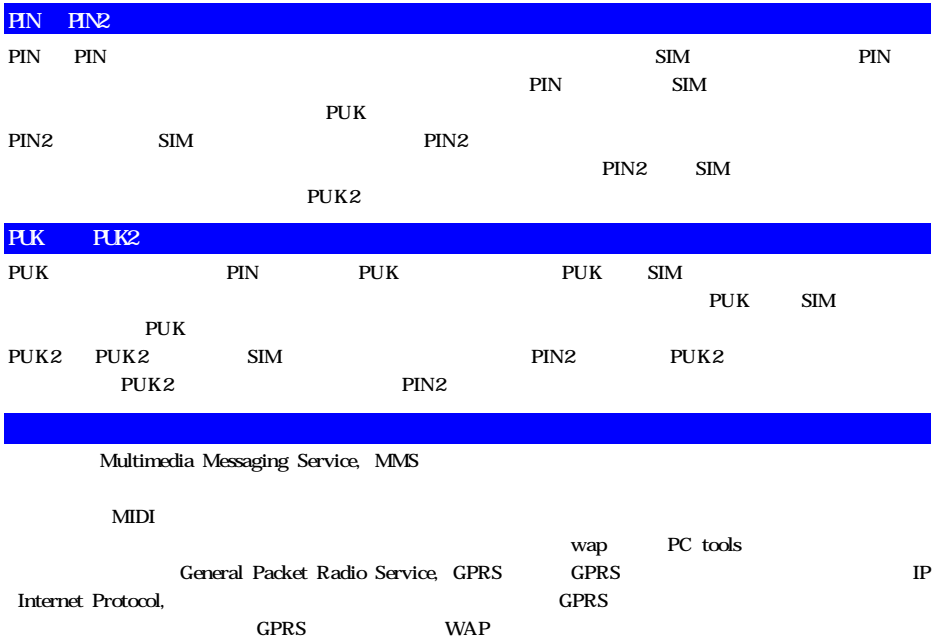

- $\bullet$
- $\bullet$  SIM
- $\bullet$
- $\bullet$
- $\bullet$
- 

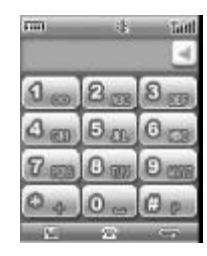

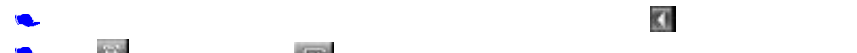

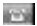

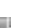

点按 拨叫此号码 点按 回到上一级菜单

 $\text{SIM}$ , and the signal signal signal signal signal signal signal signal signal signal signal signal signal signal signal signal signal signal signal signal signal signal signal signal signal signal signal signal signal s

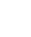

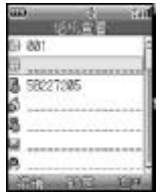

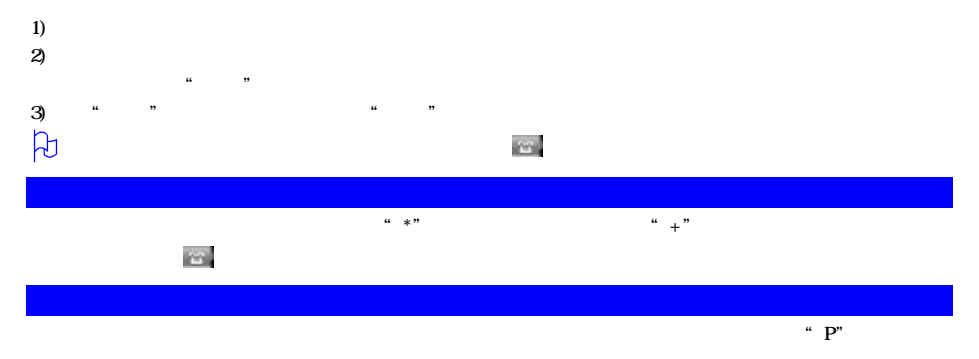

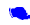

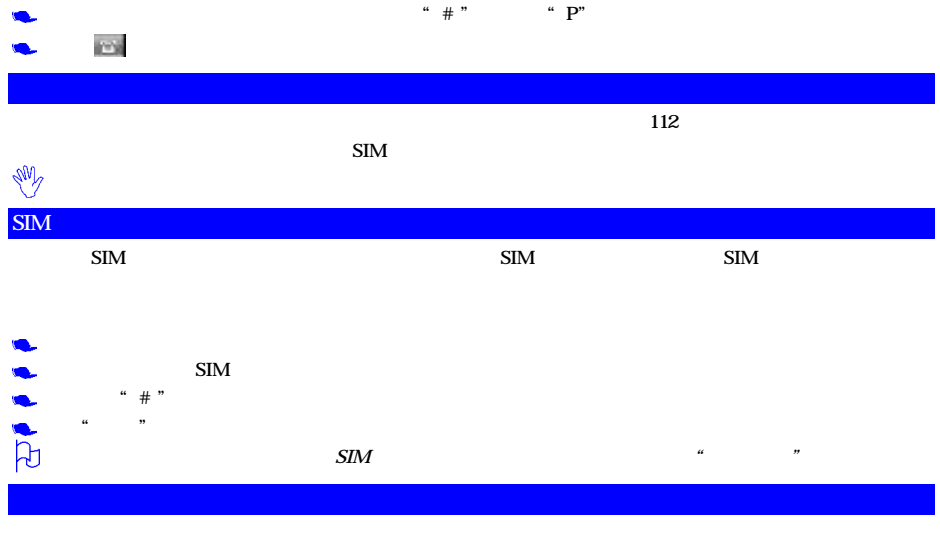

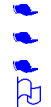

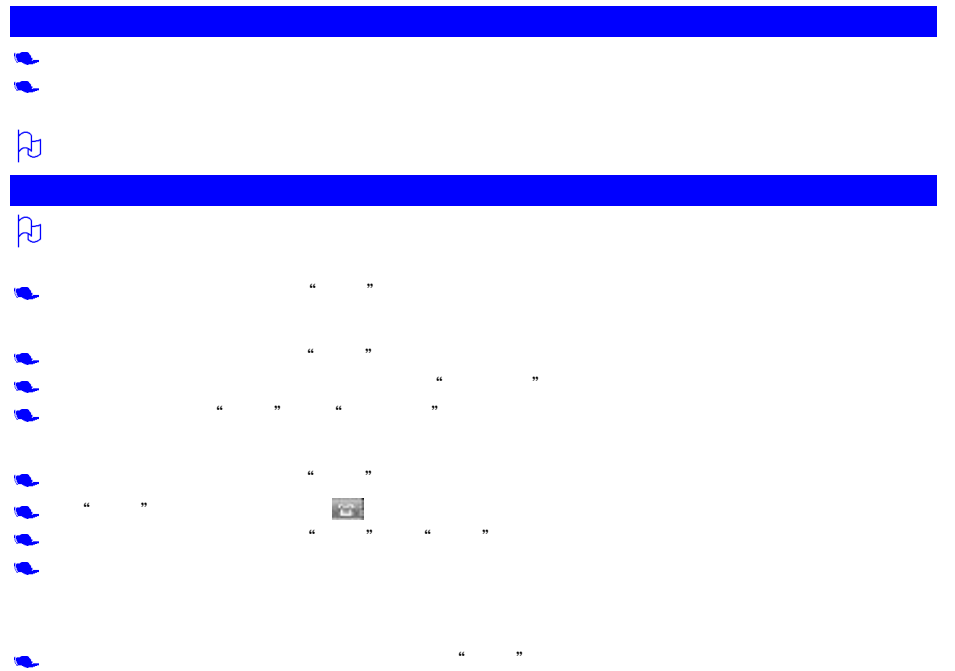

10

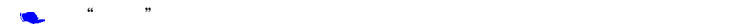

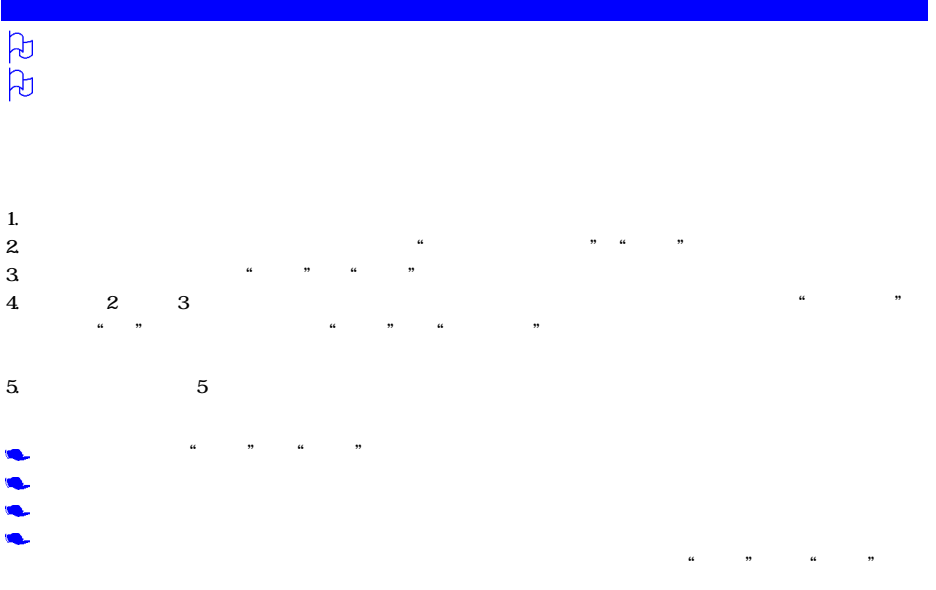

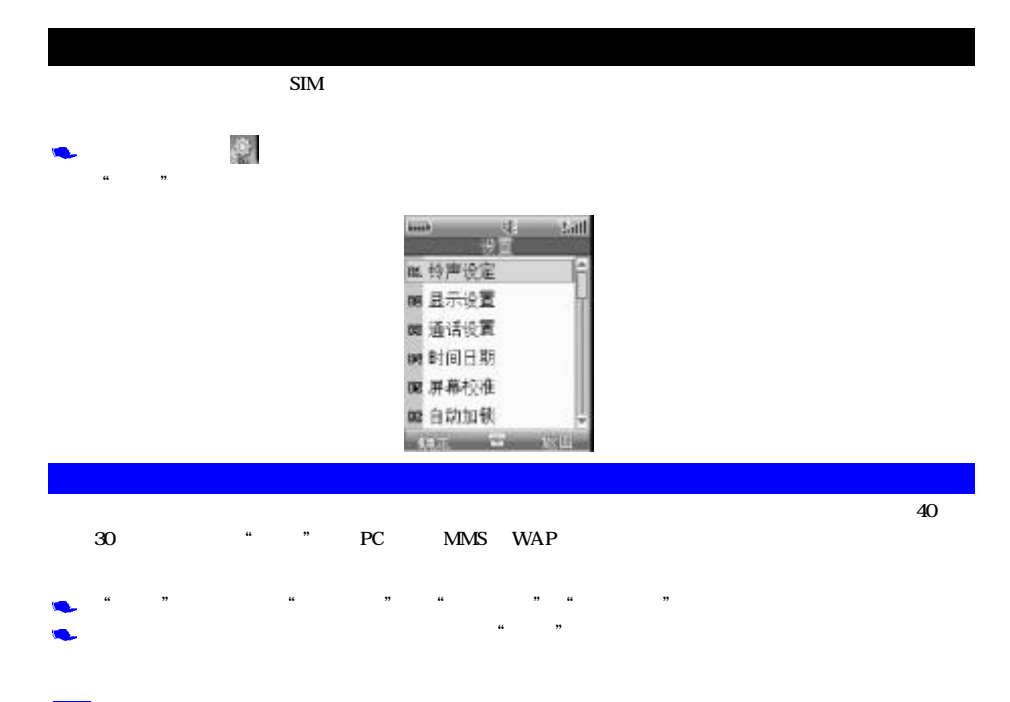

12

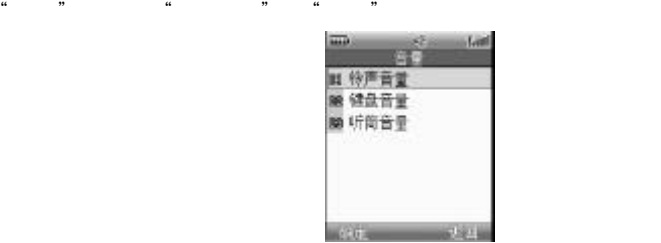

- 
- 
- 
- $\bullet$  $\frac{1}{2}$ ,  $\frac{1}{2}$ ,
- $\frac{44}{100}$  , and  $\frac{44}{100}$  , and  $\frac{44}{100}$  for  $\frac{44}{100}$  for  $\frac{44}{100}$  for  $\frac{44}{100}$  for  $\frac{44}{100}$  for  $\frac{44}{100}$  for  $\frac{44}{100}$  for  $\frac{44}{100}$  for  $\frac{44}{100}$  for  $\frac{44}{100}$  for  $\frac{44}{100}$

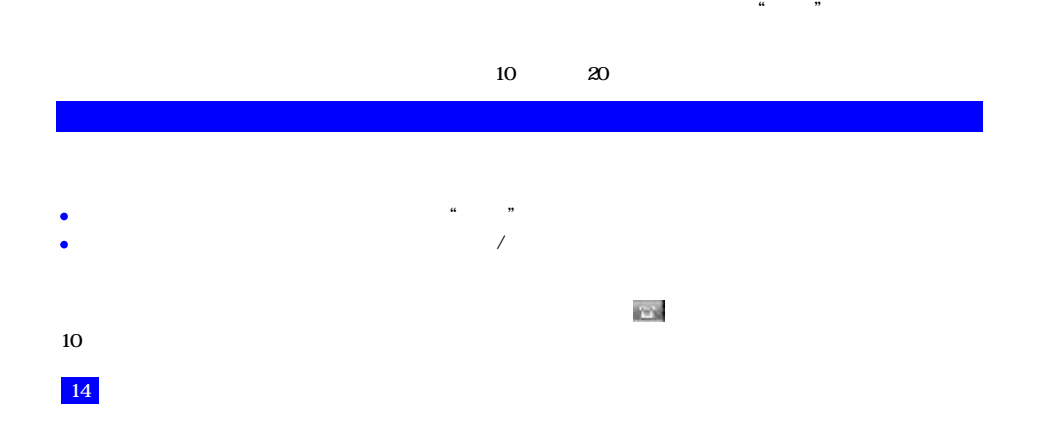

 $\alpha$  and  $\alpha$  and  $\beta$  and  $\beta$ 

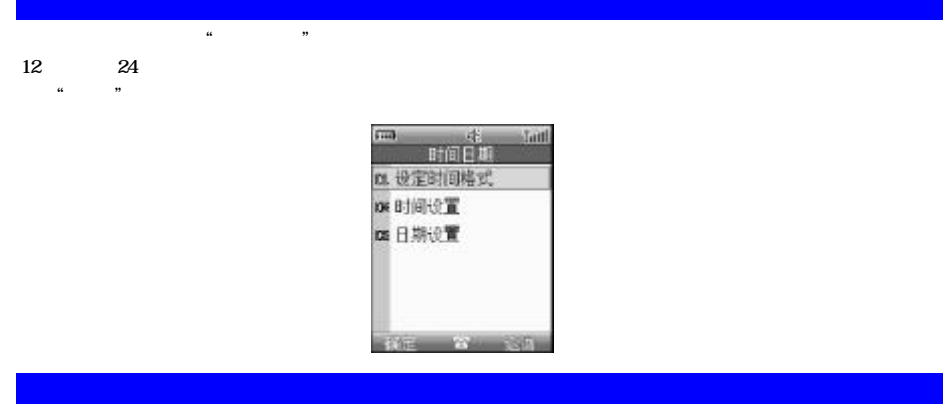

 $\sim 3$  3  $\sim$   $\sim$   $\sim$   $\sim$   $\sim$ 

 $\mathbf u$  ,  $\mathbf u$  ,  $\mathbf v$ 

 $\sim$  5

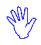

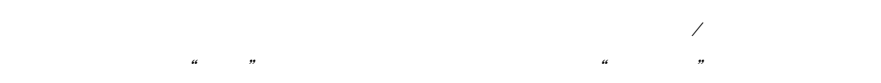

此选项可以将处于待机状态时的手机屏幕锁定。点按"开关",选择是否启动该选项。点按"加锁延时",可选择手

 $44.89$ 

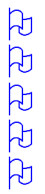

 $\alpha$ 

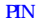

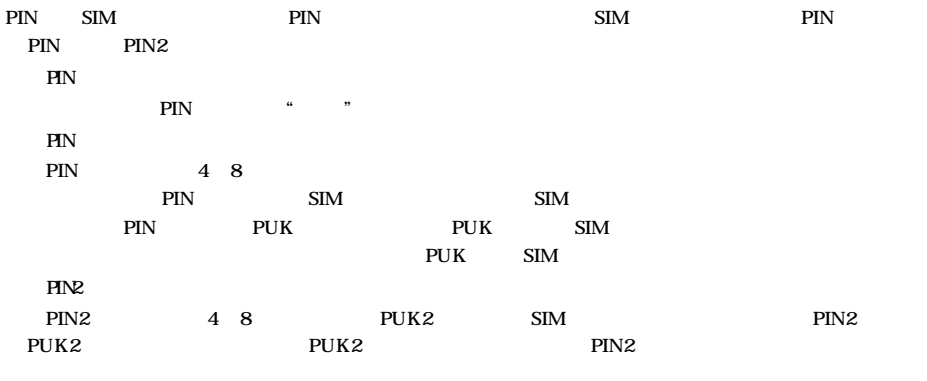

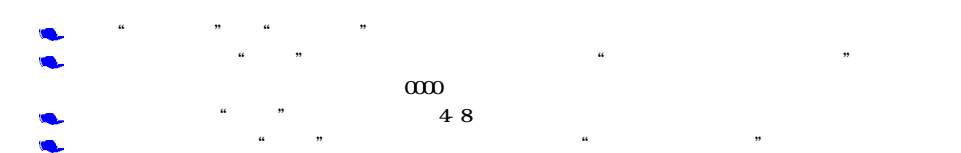

"呼叫转移"是一项网络功能。如果用户的手机无法接通或不愿意接听来电时,可将其转移到其他的号码上。该选

- ٠
- 
- ł
- 

a n a m a m a m a m

 $\bullet$  $\frac{1}{2}$  and  $\frac{1}{2}$   $\frac{1}{2}$   $\frac{1}{2$  $\alpha$  , where  $\alpha$ 

**REPAIR Code**  $-140$ 四 语音 **BB 数据** 国务桌

167 W 67

# 选择"编辑",进入输入号码界面,可通过模拟键盘输入要转移到的指定号码。完成后点按"确定" 选择"电话簿",则进入电话簿联系人列表。选中联系人后点按"确定"

 $\frac{d}{dt}$  , we are  $\frac{d}{dt}$  , we are  $\frac{d}{dt}$  , we are  $\frac{d}{dt}$ 

 $\frac{d}{dt}$  , which are discovered to the conductance of  $\frac{d}{dt}$  or  $\frac{d}{dt}$ 

凡

 $\omega$  and the conduction of the conduction  $\omega$  of  $\omega$  in  $\omega$ 

 $\frac{d\mathbf{x}}{dt} = \frac{1}{2} \mathbf{y} + \frac{1}{2} \mathbf{z} + \frac{1}{2} \mathbf{z} + \frac{1}{2} \mathbf{z} + \frac{1}{2} \mathbf{z} + \frac{1}{2} \mathbf{z} + \frac{1}{2} \mathbf{z} + \frac{1}{2} \mathbf{z} + \frac{1}{2} \mathbf{z} + \frac{1}{2} \mathbf{z} + \frac{1}{2} \mathbf{z} + \frac{1}{2} \mathbf{z} + \frac{1}{2} \mathbf{z} + \frac{1}{2} \mathbf{z} + \frac{1}{2} \mathbf{$ 

 $\alpha$  , and  $\beta$
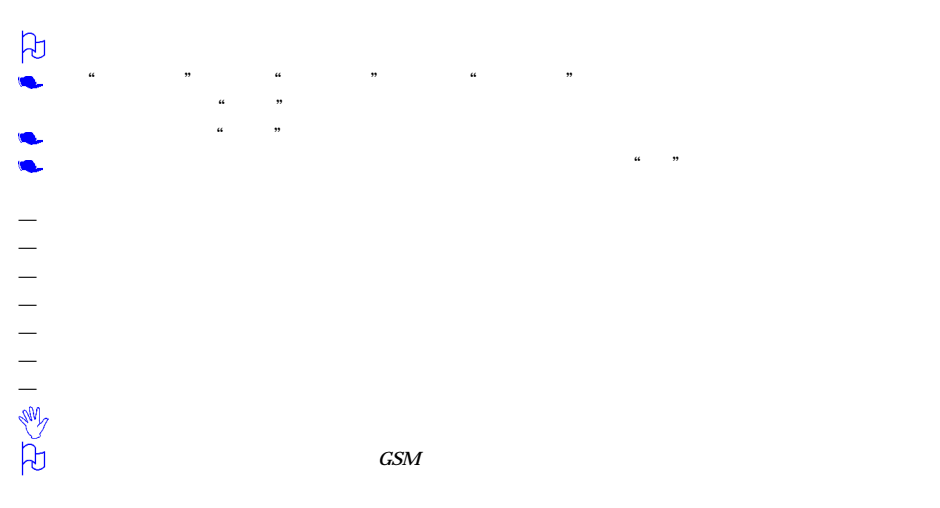

 $GSM$ 

 $\mathfrak{u}$  "

 $\frac{1}{2}$  , the contract of the contract of the contract of the contract of the contract of the contract of the contract of the contract of the contract of the contract of the contract of the contract of the contract of t

 $\mathcal{A}$ 点按"设置"菜单中的"网络服务"。然后选择"来电等待"选项

 $\mu$   $\mu$   $\mu$   $\mu$   $\mu$   $\mu$ 

 $-$  and  $\mathbb{R}$  and  $\mathbb{R}$  and  $\mathbb{R}$  and  $\mathbb{R}$  and  $\mathbb{R}$  and  $\mathbb{R}$ 

 $\rightarrow$  $\rightarrow$ 

 $4^{\circ}$ —选择方式中包括自动和手动选择。自动选择是手机开机时会按照优先网络排序表,向表中的第一个服务网络注册。

— SIM " " " " "  $\mathbf{m}$  " —优先网络是一个网络列表,您可以对表中的网络进行操作。 "网络设置"中选择"优先网络",选择"添加",

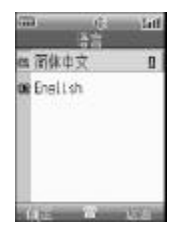

 $\frac{1}{2}$  , and  $\frac{1}{2}$  , and  $\frac{1}{2}$  , and  $\frac{1}{2}$  , and  $\frac{1}{2}$  , and  $\frac{1}{2}$  , and  $\frac{1}{2}$  , and  $\frac{1}{2}$  , and  $\frac{1}{2}$  , and  $\frac{1}{2}$  , and  $\frac{1}{2}$  , and  $\frac{1}{2}$  , and  $\frac{1}{2}$  , and  $\frac{1}{2}$  , a

—已知网络是一个网络列表。从所有的已知网络列表中任意选择一个网络。

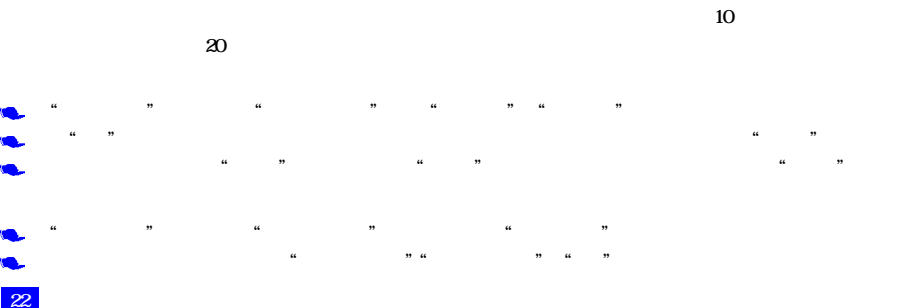

- ٠
- 
- 
- N

 $\beta$ 

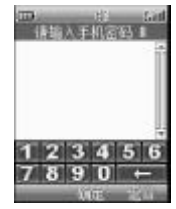

 $\frac{1}{2}$  , the contract of the contract of the contract of the contract of the contract of the contract of the contract of the contract of the contract of the contract of the contract of the contract of the contract of t

 $\frac{44}{16}$  ,  $\frac{44}{16}$  ,  $\frac{44}{16}$ 

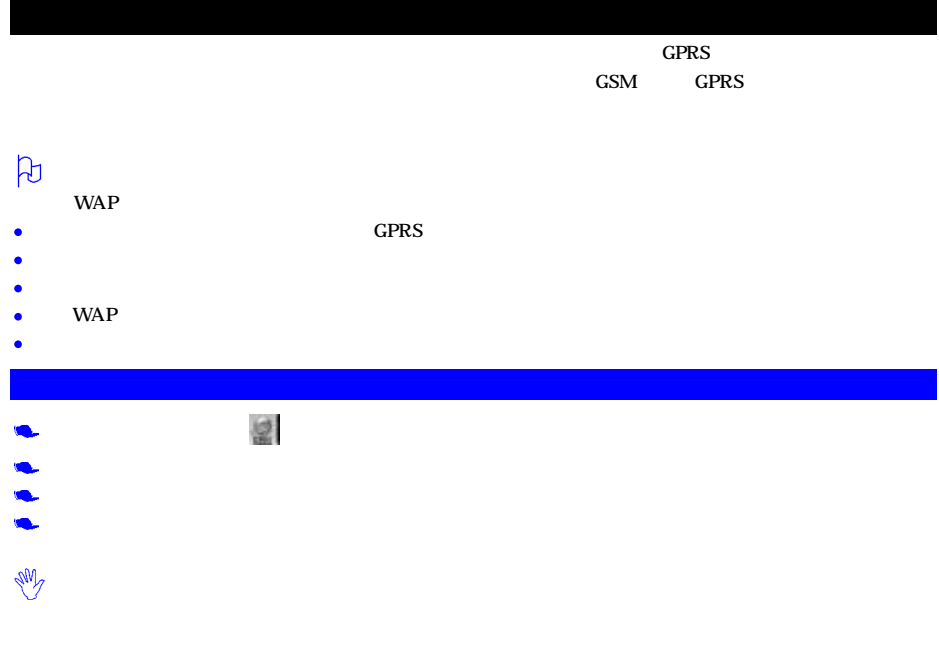

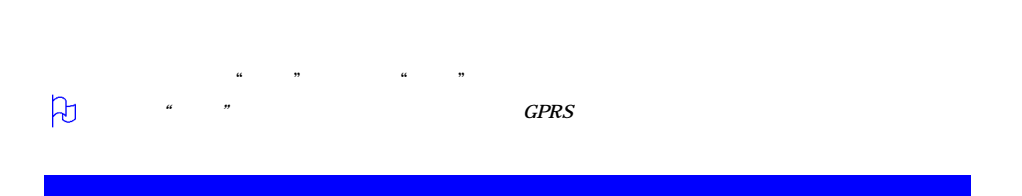

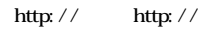

离线网页 用来存储您保存的离线网页,支持您在离线状态下浏览网页。

 预置书签 屏幕显示内置于手机中的书签名称。 自定义书签 用来存储您感兴趣的网址。

从浏览器界面中选择"书签",进入后可选择"预置书签"、"自定义书签" "离线网页"选项。

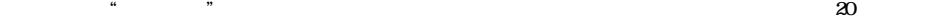

#### Cookies GPRS

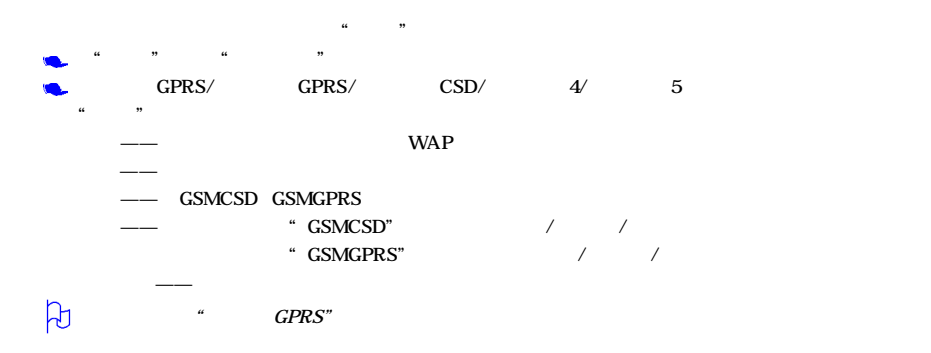

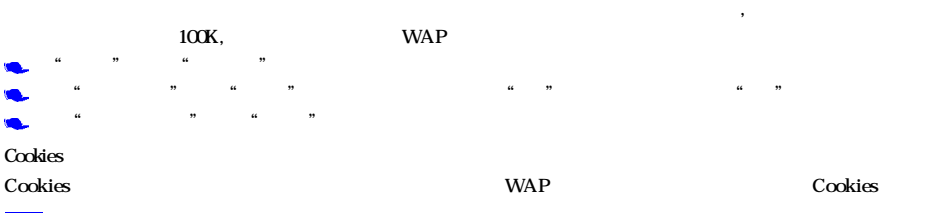

#### WAP

- ", ", "Cookies", Cookies
- " Cookies" " " " "
- " Cookies" " "

GPRS

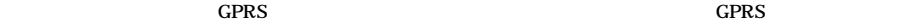

 $\frac{1}{2}$ ——安全 : The contract of the contract of the contract of the contract of the state  $\frac{1}{2}$  ,  $\frac{1}{2}$  ,  $\frac{1}{2}$  ,  $\frac{1}{2}$  ,  $\frac{1}{2}$  ,  $\frac{1}{2}$  ,  $\frac{1}{2}$  ,  $\frac{1}{2}$  ,  $\frac{1}{2}$  ,  $\frac{1}{2}$  ,  $\frac{1}{2}$  ,

 $\mu$  , and  $\mu$  , and  $\mu$ 

会话信息——显示当前使用的安全证书的连接类型、加密密钥长度、加密算法、密钥交换算法等信息。

WAP

当前安全证书——查看当前使用的安全证书的相关信息。 凡

""——

- "返回"——选择"返回"选项,可重新进入登录历史中的上一网址页面。如果上一网址页面为空,则选择"返回"
- "https://www.com/discom/discom/discom/discom/discom/discom/discom/discom/discom/discom/discom/discom/discom/discom/<br>"https://www.com/discom/discom/discom/discom/discom/discom/discom/discom/discom/discom/discom/discom/disco
- $H$ "历史记录"——列出最近访问过的页面,您可以选择并进入其中任何一个页面。
	- "——"""  $\frac{a}{n}$   $\frac{a}{n}$   $\frac{a}{n}$   $\frac{b}{n}$
- $"$  ——  $\frac{m}{\sqrt{m-1}}$
- "  $URL"$  —— " $URL"$  ——
- $"$  ——  $"$  ——
	- $""$   $"$ 凡  $\mu$  and  $\mu$  and  $\mu$  $\bigoplus_{i=1}^n \bigoplus_{i=1}^n$  $\mu$ , and the state  $\mu$ 
		- 根据当前页面的情况,可能会添加 0 3项动态菜单到在线菜单的最前面, "登录","选择","返回"等。

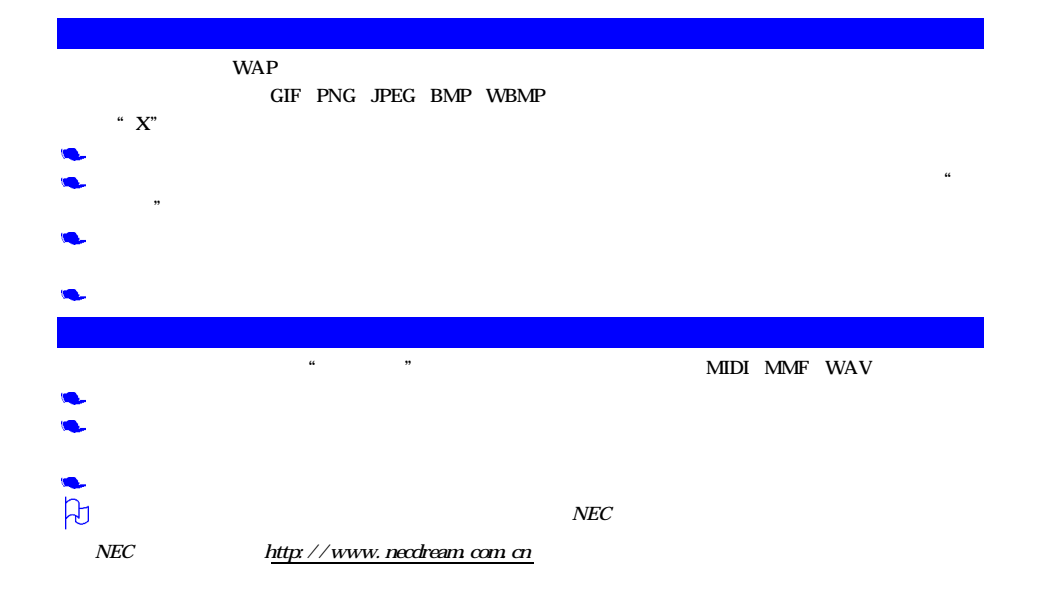

#### $\text{SIM}$  and  $\text{SIM}$  $\mathbf{SIM}$  $\text{SIM}$  ,  $\text{SIM}$  ,  $\text{SIM}$

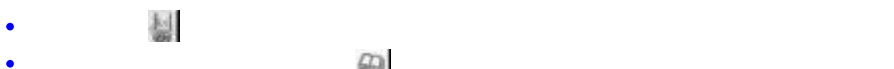

### $\Delta$  mass  $\Delta$  mass  $\Delta$  mass

 $SIM$ 

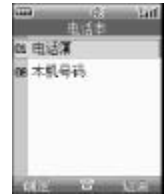

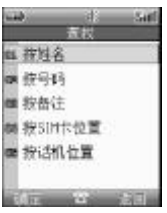

 $\mu$  , and the set of  $\mu$  experiments of  $\mu$ 

 $\frac{1}{2}$ ,  $\frac{1}{2}$ ,  $\mu$  , and  $\mu$  , and  $\mu$  , and  $\mu$  , and  $\mu$  , and  $\mu$  and  $\mu$  and  $\mu$  and  $\mu$  and  $\mu$  and  $\mu$  and  $\mu$  and  $\mu$  and  $\mu$  and  $\mu$  and  $\mu$  and  $\mu$  and  $\mu$  and  $\mu$  and  $\mu$  and  $\mu$  and  $\mu$  and  $\mu$  and  $\mu$ 

 $\frac{1}{2}$  and  $\frac{1}{2}$  and  $\frac{1}{2}$  a

 $\alpha$  , and  $\beta$ 

 $\frac{1}{2}$ ,  $\frac{1}{2}$ ,  $\frac{1}{2}$ ,

 $\mu$  , and  $\mu$  , and  $\mu$  , and  $\mu$  , and  $\mu$  , and  $\mu$  , and  $\mu$  , and  $\mu$  , and  $\mu$  , and  $\mu$  , and  $\mu$  , and  $\mu$  , and  $\mu$  , and  $\mu$  , and  $\mu$  , and  $\mu$  , and  $\mu$  , and  $\mu$  , and  $\mu$  , and  $\mu$  , and  $\mu$  and  $\mu$ 如选择"按号码"查找,则在指定处输入联系人号码后点按"确定"。如果电话簿中存有该联系人,则屏幕直

 $\mu$  and  $\mu$  or  $\mu$  and  $\mu$  or  $\mu$  and  $\mu$  $\mu$  , and  $\mu$  , and  $\mu$  , and  $\mu$  , and  $\mu$  , and  $\mu$  , and  $\mu$  , and  $\mu$  , and  $\mu$  , and  $\mu$  , and  $\mu$  , and  $\mu$  , and  $\mu$  , and  $\mu$  , and  $\mu$  , and  $\mu$  , and  $\mu$  , and  $\mu$  , and  $\mu$  , and  $\mu$  , and

 $\frac{44}{\pi}$  and  $\frac{44}{\pi}$  and  $\frac{44}{\pi}$  and  $\frac{44}{\pi}$  and  $\frac{44}{\pi}$  and  $\frac{44}{\pi}$  and  $\frac{44}{\pi}$  and  $\frac{44}{\pi}$  and  $\frac{44}{\pi}$  and  $\frac{44}{\pi}$  and  $\frac{44}{\pi}$  and  $\frac{44}{\pi}$  and  $\frac{44}{\pi}$  and  $\frac{44}{\pi}$  a

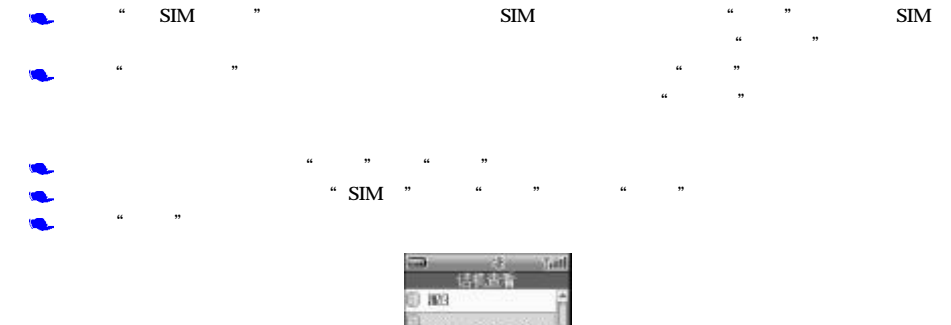

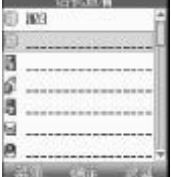

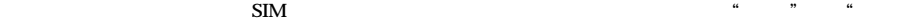

 $\alpha$ "  $\alpha$ "  $\alpha$ "

 $\frac{46}{\pi}$ ,  $\frac{49}{\pi}$ ,  $\frac{46}{\pi}$ ,  $\frac{49}{\pi}$ ,  $\frac{46}{\pi}$ 

制" "多项复制"。

 $\text{SIM} \quad \text{SIM} \quad \text{SIM} \quad \text{SIM}$ 

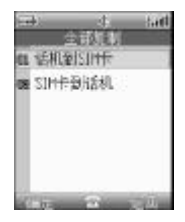

 $\alpha$  and  $\alpha$  and  $\alpha$  and  $\alpha$  and  $\alpha$ 

 $\lq$  SIM  $\lq$  SIM  $\lq$   $\lq$  SIM  $\lq$   $\lq$   $\lq$   $\lq$   $\lq$   $\lq$   $\lq$   $\lq$   $\lq$   $\lq$   $\lq$   $\lq$   $\lq$   $\lq$   $\lq$   $\lq$   $\lq$   $\lq$   $\lq$   $\lq$   $\lq$   $\lq$   $\lq$   $\lq$   $\lq$   $\lq$   $\lq$   $\lq$   $\lq$   $\lq$   $\lq$ 

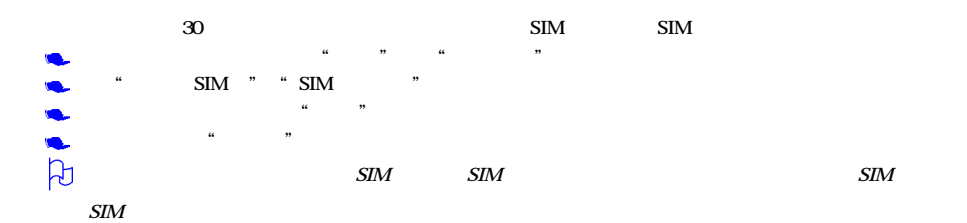

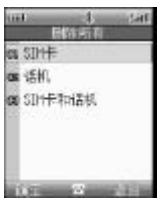

 $\frac{1}{2}$  , and the contract of the contract of the contract of the contract of the contract of the contract of the contract of the contract of the contract of the contract of the contract of the contract of the contract

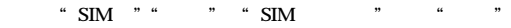

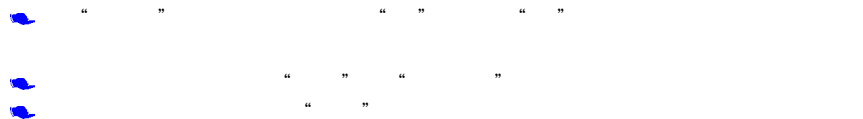

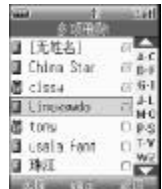

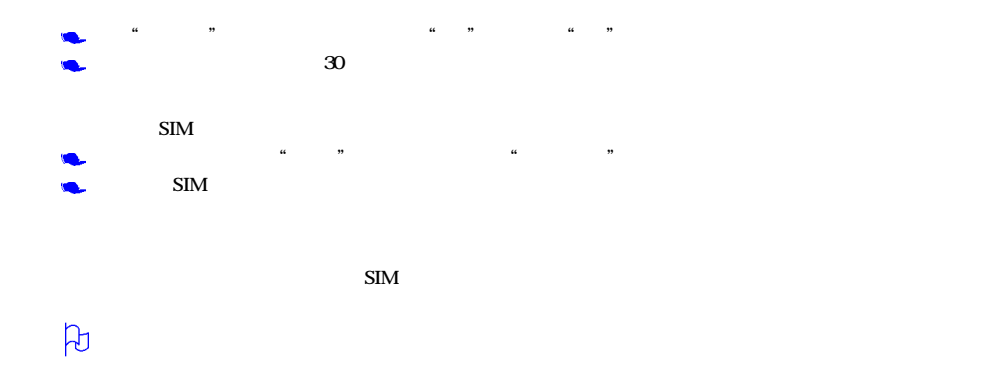

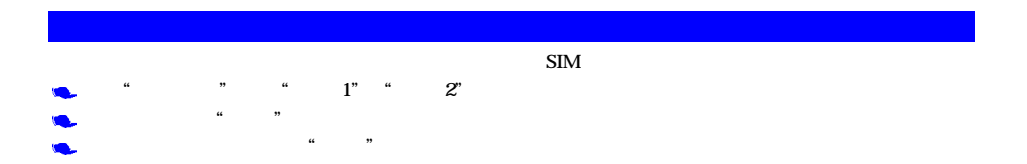

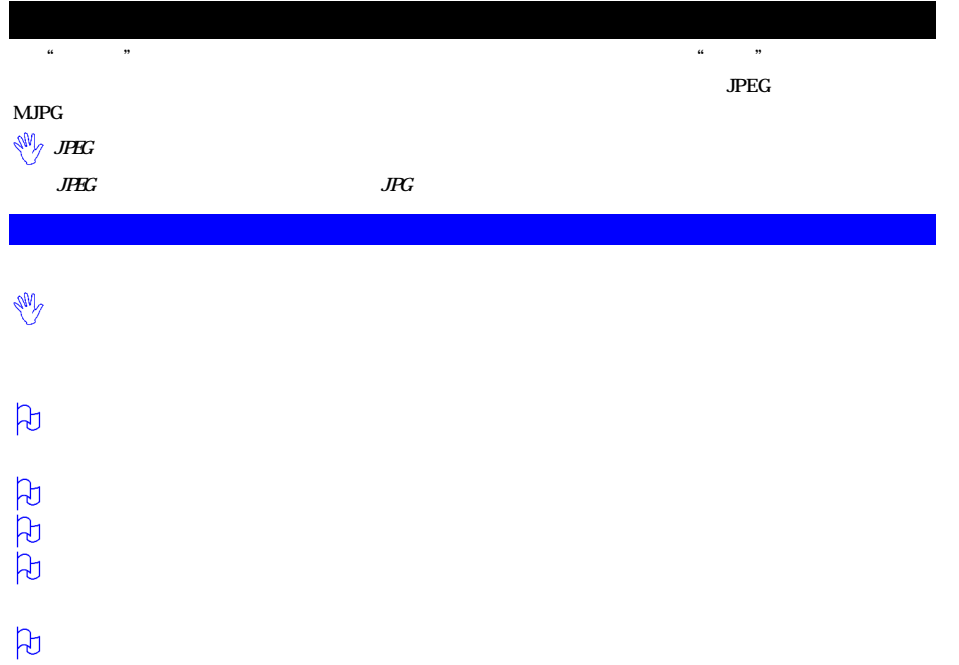

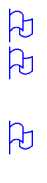

 $\beta$ 

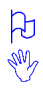

 $\rm VGA$ 

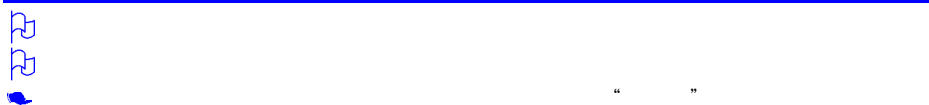

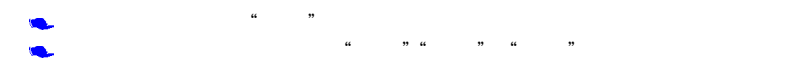

- $\frac{1}{2}$  , the contract of the contract of the contract of the contract of the contract of the contract of the contract of the contract of the contract of the contract of the contract of the contract of the contract of t  $\mu$  and  $\mu$  and  $\mu$  and  $\mu$  and  $\mu$  and  $\mu$  and  $\mu$  and  $\mu$
- $"$ , ",  $15$  $\alpha$  "  $\alpha$  "

- $\alpha$  , we have  $\alpha$
- $\omega$  and  $\omega$  and  $\omega$  and  $\omega$ "
- $\mu_1$  , and the contract of the contract of the contract of the contract of the contract of the contract of the contract of the contract of the contract of the contract of the contract of the contract of the contract of
	- $\mu$  was defined by  $\mu$

- 凡 " " " " $VGA$ "
- 38

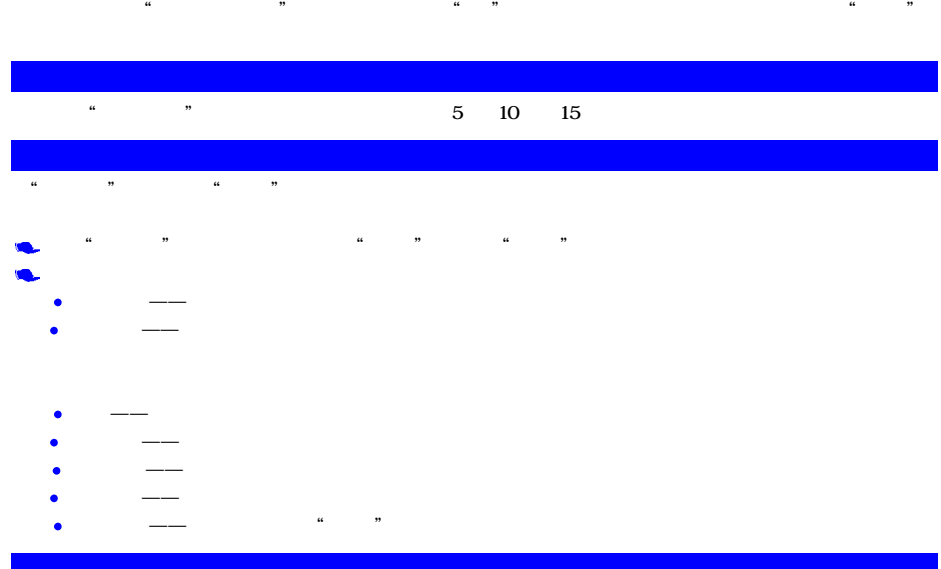

"照相机"的拍摄取景窗口,点按"菜单",从菜单中选择"相册"。 4" "相"相" "相"

- 点按"短片" "相册",显示短片或相片文件名列表。点按"菜单",可执行如下功能
	- $\bullet$  ——
- $\bullet$  ——  $\bullet$  ——  $\bullet$  ——  $\bullet$  ,  $\bullet$  ,
- $\bullet$  and  $\bullet$  and  $\bullet$  and  $\bullet$  and  $\bullet$  and  $\bullet$  and  $\bullet$  and  $\bullet$
- $\bullet$  and  $\bullet$  and  $\bullet$   $\bullet$  and  $\bullet$  and  $\bullet$  and  $\bullet$  and  $\bullet$  and  $\bullet$  and  $\bullet$  and  $\bullet$  and  $\bullet$  and  $\bullet$
- $\bullet$  , and  $\bullet$  and  $\bullet$  and  $\bullet$  and  $\bullet$  and  $\bullet$  and  $\bullet$  and  $\bullet$  and  $\bullet$  and  $\bullet$
- $\bullet$  and  $\bullet$  and  $\bullet$
- 在播放短片或相片的成像界面,点按"菜单",功能如下  $\bullet$  and  $\bullet$  and  $\bullet$  and  $\bullet$  and  $\bullet$  and  $\bullet$  and  $\bullet$  and  $\bullet$  and  $\bullet$  and  $\bullet$
- $\bullet$  and  $\bullet$  and  $\bullet$  and  $\bullet$  and  $\bullet$  and  $\bullet$  and  $\bullet$  and  $\bullet$  and  $\bullet$  and  $\bullet$
- $\bullet$  and  $\bullet$  and  $\bullet$  and  $\bullet$  and  $\bullet$  and  $\bullet$  and  $\bullet$  and  $\bullet$  and  $\bullet$  and  $\bullet$
- $\bullet$  , and  $\bullet$  , and  $\bullet$  , and  $\bullet$  , and  $\bullet$  , and  $\bullet$  , and  $\bullet$  , and  $\bullet$  , and  $\bullet$  , and  $\bullet$  $\bullet$  , and  $\bullet$  , and  $\bullet$  , and  $\bullet$  , and  $\bullet$  , and  $\bullet$  , and  $\bullet$  , and  $\bullet$  , and  $\bullet$  , and  $\bullet$  , and  $\bullet$  , and  $\bullet$

#### $\mu$  "

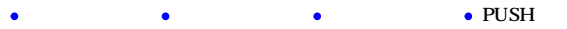

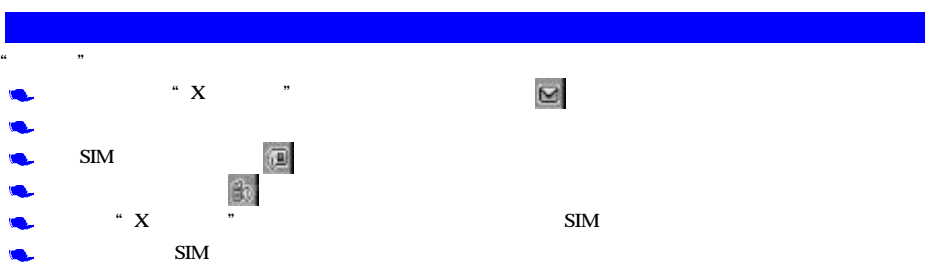

 $\sum_{i=1}^{\infty}$ 

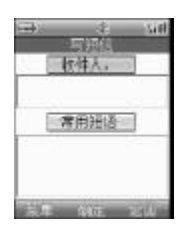

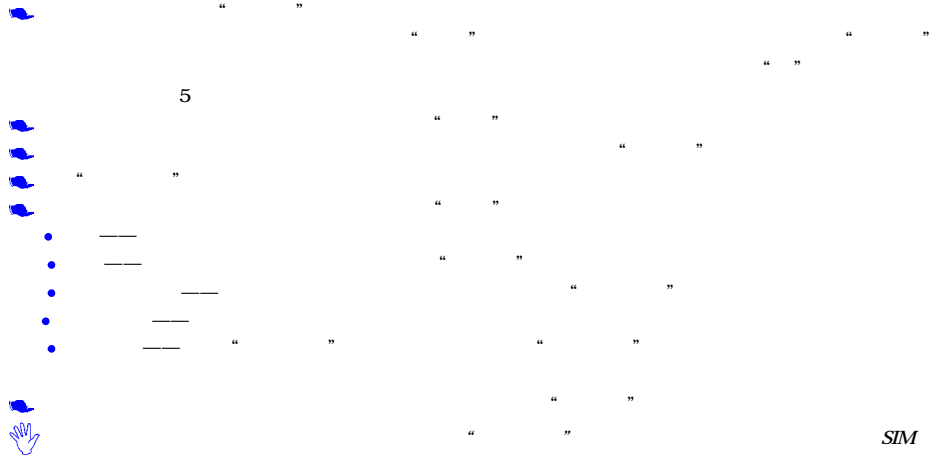

 $\sim$  8  $\sim$  9  $\sim$  9  $\sim$ 

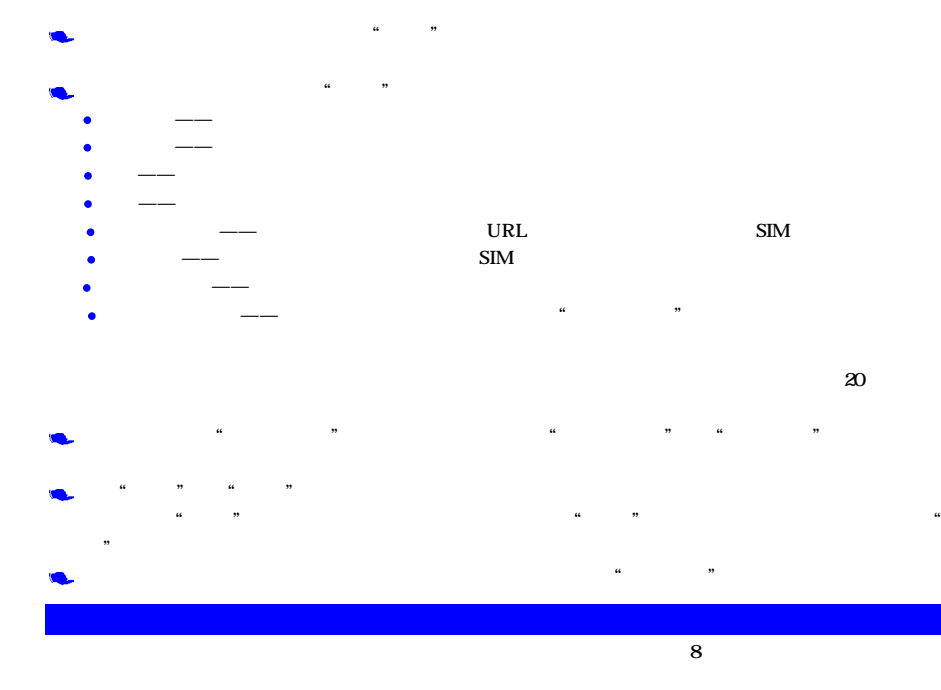

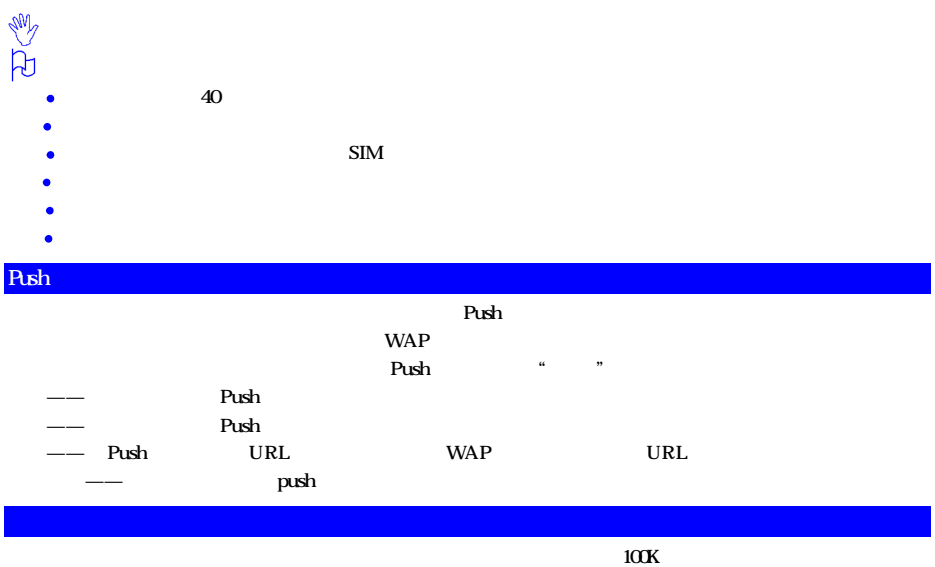

## 凡

- GIF PNG JPEG BMP WBMP  $\bullet$
- MIDI MMF WAV  $\bullet$
- TXT  $\bullet$

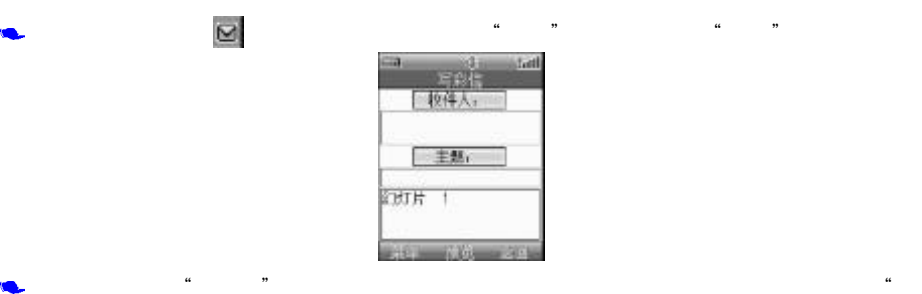

 $\mu$  and  $\mu$  and  $\mu$ 

eri.

收件人。

主题

 $-77376$ 

**Ideal** 

 $\ddot{r}$ 

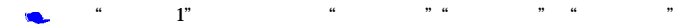

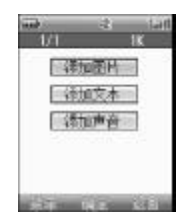

本手机支持编辑多帧彩信,可以增加、删除一个幻灯片。最大可增加至 20帧幻灯片。此时,点按"菜单",

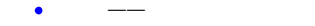

- $\bullet$  , and  $\bullet$  , and  $\bullet$  , and  $\bullet$  , and  $\bullet$
- $\bullet$  and  $\bullet$  and  $\bullet$  and  $\bullet$  and  $\bullet$  and  $\bullet$  and  $\bullet$  and  $\bullet$  and  $\bullet$  and  $\bullet$
- $\bullet$  ——  $\leftarrow$   $\leftarrow$   $\left$
- $\bullet$  and  $\bullet$  and  $\bullet$  and  $\bullet$  and  $\bullet$  and  $\bullet$  and  $\bullet$  and  $\bullet$  and  $\bullet$
- $\bullet$  are all the contract of the contract of the contract of the contract of the contract of the contract of the contract of the contract of the contract of the contract of the contract of the contract of the contract of
- $\mu$  , and the contract of the contract of the contract of the contract of the contract of the contract of the contract of the contract of the contract of the contract of the contract of the contract of the contract of th

#### 100K

- 点按"添加文本",进入文字编辑界面。完成文字输入后,点按"确定"后确认
- $\kappa$  , and  $\kappa$  , and  $\kappa$  , and  $\kappa$  are  $\kappa$   $\kappa$   $\kappa$

#### $100K$

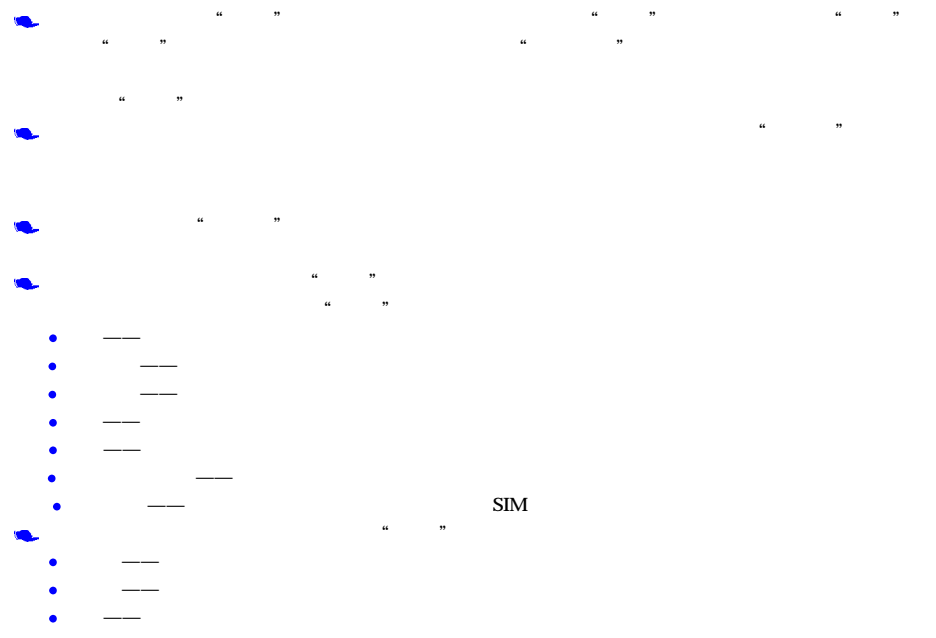

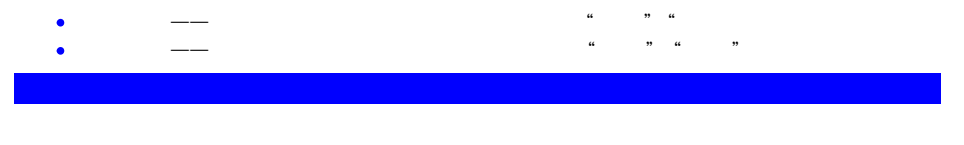

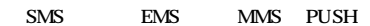

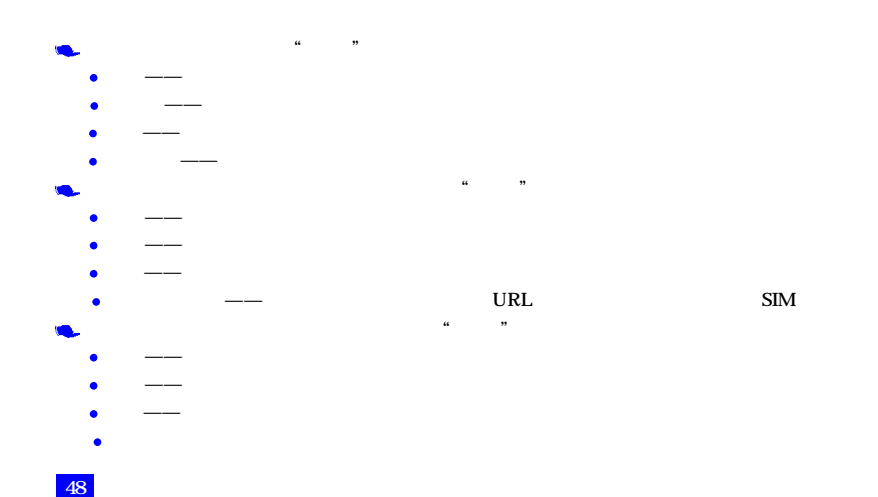

# $\mu$  , we have  $\mu$

- $\bullet$  and  $\bullet$  and  $\bullet$  and  $\bullet$  and  $\bullet$  and  $\bullet$  and  $\bullet$  and  $\bullet$  and  $\bullet$  and  $\bullet$  $\bullet$  , and the complete distribution of the complete distribution of the complete distribution of the complete distribution of the complete distribution of the complete distribution of the complete distribution of the com
- $\bullet$  , and the set of the set of the set of the set of the set of the set of the set of the set of the set of the set of the set of the set of the set of the set of the set of the set of the set of the set of the set of t  $\bullet$  , and  $\bullet$  and  $\bullet$  and  $\bullet$  and  $\bullet$  and  $\bullet$  and  $\bullet$  and  $\bullet$  and  $\bullet$  and  $\bullet$ 
	- $\alpha$  , and  $\alpha$  , and  $\alpha$  , and  $\alpha$  , and  $\alpha$
- $\bullet$  and  $\bullet$  and  $\bullet$  and  $\bullet$  and  $\bullet$  and  $\bullet$  and  $\bullet$  and  $\bullet$  and  $\bullet$  and  $\bullet$  $\bullet$  ——  $\bullet$  ——
- $\mu$  , and  $\mu$  , and  $\mu$  , and  $\mu$  , and  $\mu$  $\bullet$  and  $\bullet$  and  $\bullet$  and  $\bullet$  and  $\bullet$  and  $\bullet$  and  $\bullet$  and  $\bullet$  and  $\bullet$
- $\bullet$  and  $\bullet$  and  $\bullet$
- $\mathcal{A}$
- $\mu$  , we are  $\mu$ 
	- $\bullet$  , and the contract of the contract of the contract of the contract of the contract of the contract of the contract of the contract of the contract of the contract of the contract of the contract of the contract of th  $\bullet$  , and the set of the set of the set of the set of the set of the set of the set of the set of the set
	- $\bullet$  and  $\bullet$  and  $\bullet$  and  $\bullet$  and  $\bullet$  and  $\bullet$  and  $\bullet$  and  $\bullet$  and  $\bullet$  and  $\bullet$

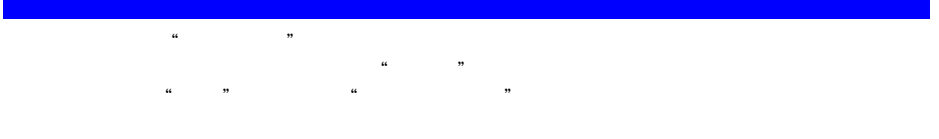

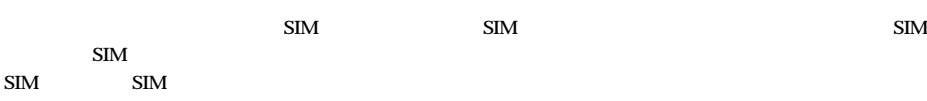

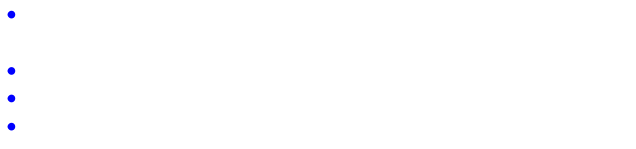

- $\bullet$
- 包括"开" "关"两个选项 指当有彩信到来时,是立即下载还是推迟接收。

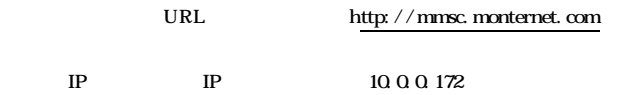

在回复优先级中可设置"彩信" "短信"。当回复优先级设置为"彩信"时,菜单中的"回复彩信"一项将被设

 $\frac{a}{n}$ 

 $\mu$  and  $\mu$  and  $\mu$  $\mathscr{C}$  and  $\mathscr{C}$  and  $\mathscr{C}$  and  $\mathscr{C}$  . The contract of  $\mathscr{C}$ 

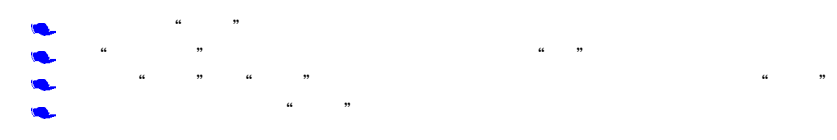

 $SIM$ 

 $\frac{4}{\pi}$ ,  $\frac{4}{\pi}$ ,  $\frac{5}{\pi}$ ,  $\frac{5$ 

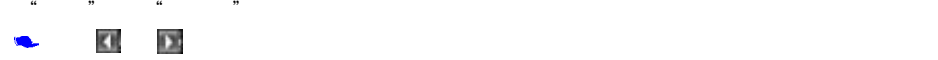

**一**回"回到日历"

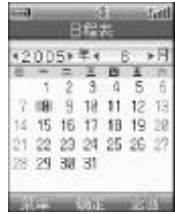

 $\mu$  and  $\mu$  is the  $\mu$  m and  $\mu$  is the  $\mu$  m and  $\mu$  is the  $\mu$ 

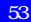

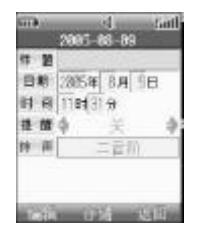

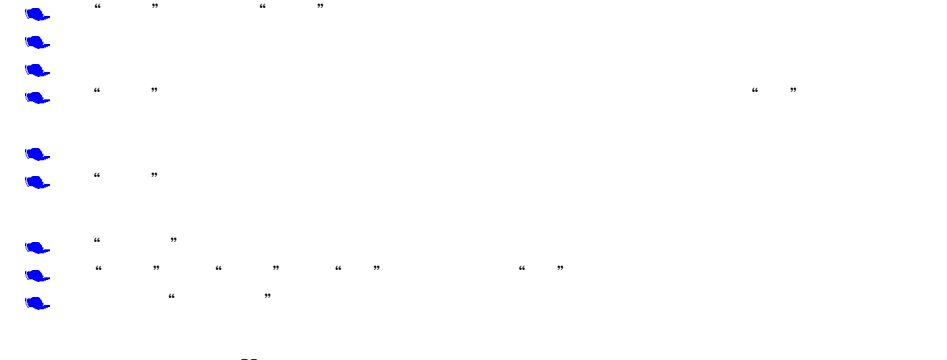

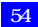

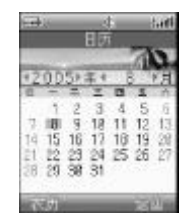

## $\blacksquare$  $\alpha$  , and  $\alpha$  , and  $\alpha$

点按"日历"图标,显示如下图

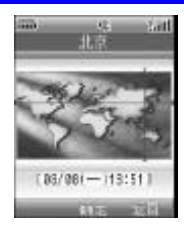

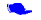

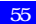
进入"纪念日"后,显示如下图

 $\frac{1}{2}$ **Start GRADE** 名材 4 <del>8</del><br>|2005年||8月 8日<br>태수 - 10:8日 材料业  $\Phi$ 黄型令  $\ddot{\phi}$ ä 提醒令 油时 **Salt** Fall Little

点按"编辑"或直接点按"标题"后区域,可进入编辑窗口输入名称

 $\frac{1}{2}$  ,  $\frac{1}{2}$  ,  $\frac{1$  $\mu$  , and  $\mu$  , and  $\mu$  , and  $\mu$  , and  $\mu$  , and  $\mu$  , and  $\mu$  , and  $\mu$  , and  $\mu$  , and  $\mu$ 

设定完成后,点按"存储",完成纪念日的提示。纪念日的提醒都发生在手机系统时间上午9点。 O.

 $\frac{1}{n}$  and  $\frac{1}{n}$  and  $\frac{1}{n}$  and  $\frac{1}{n}$  and  $\frac{1}{n}$  and  $\frac{1}{n}$  and  $\frac{1}{n}$ 

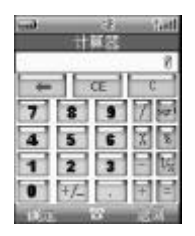

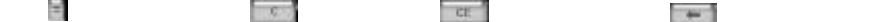

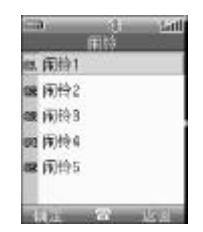

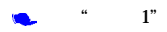

 $\alpha$  , where  $\alpha$ 

"附件"中点按 "闹铃",显示闹铃设置屏幕

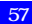

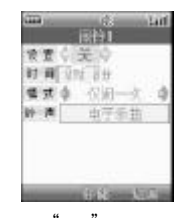

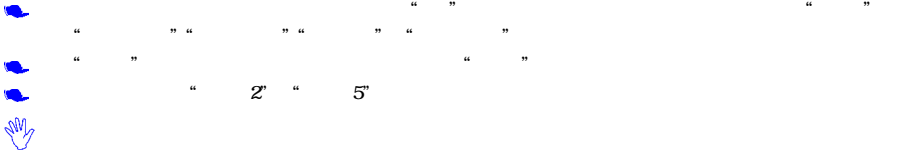

 $\alpha$  and  $\alpha$  is not approximately in the  $\alpha$ 

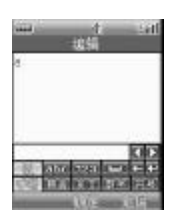

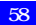

 $\alpha$  and  $\alpha$  and  $\alpha$  $\kappa$  , where  $\kappa$ 

点按"附件"中的"单位转换",显示如下图

 $H$  and  $H$  and  $H$ 

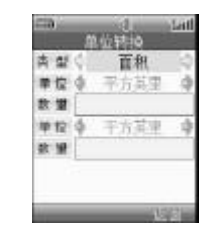

the theory experiment of the three theory and the three acts of the three acts of the three acts of the three states of the three states of the three states of the three states of the three states of the three states of th

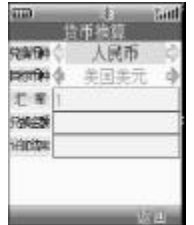

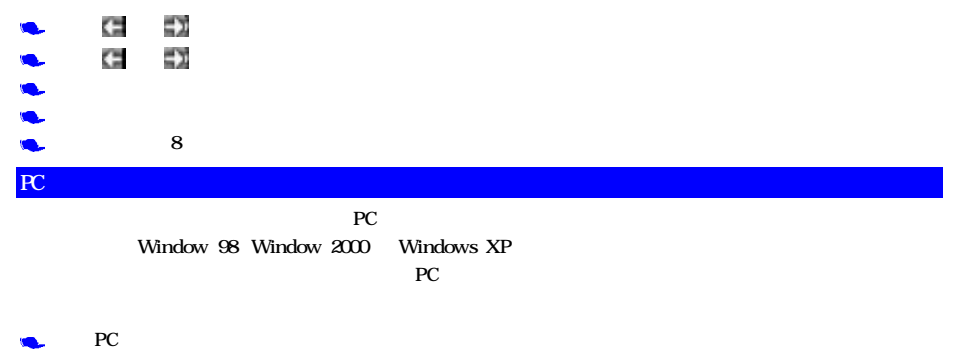

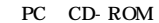

 $\bullet$ 60

 $\bullet$ 

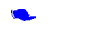

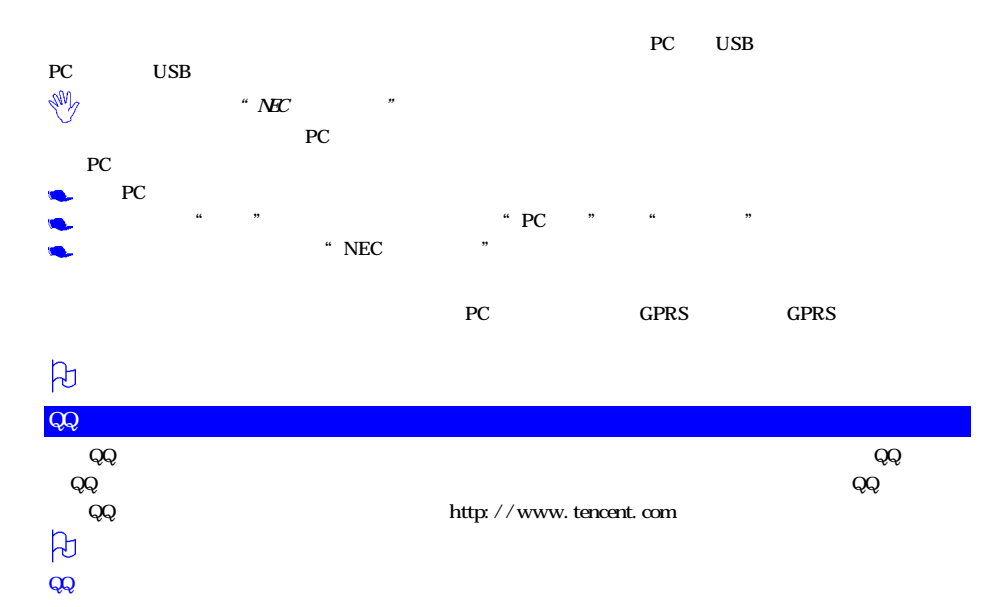

 $QQ$ 

 $25$ 

 $\frac{1}{\sqrt{2\pi}}$  , the contract of the contract properties of the contract properties of the contract of the contract of the contract of the contract of the contract of the contract of the contract of the contract of the co

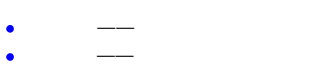

 $\mu$  , and  $\mu$  , and  $\mu$ 

ċ  $\mathcal{A}=\mathcal{A}$  , which is a strong density of  $\mathcal{A}$  $\longrightarrow$ 

 $\bullet$ 全部删除——删除全部好友。

 $Q\!Q$  and  $\alpha$  are the set of the set of the set of the set of the set of the set of the set of the set of the set of the set of the set of the set of the set of the set of the set of the set of the set of the set of the  $QQ$ 

 $Q\bar{Q}$  and  $Q\bar{Q}$  $\overline{\text{QQ}}}$ 

 $Q\bar{Q}$  , and  $Q\bar{Q}$  , and  $Q\bar{Q}$  , and  $Q\bar{Q}$  , and  $Q\bar{Q}$  , and  $Q\bar{Q}$  , and  $Q\bar{Q}$  , and  $Q\bar{Q}$  , and  $Q\bar{Q}$  , and  $Q\bar{Q}$  , and  $Q\bar{Q}$  , and  $Q\bar{Q}$  , and  $Q\bar{Q}$  , and  $Q\bar{Q}$  , and  $Q\bar{Q}$  ,

62

 $\bullet$ 

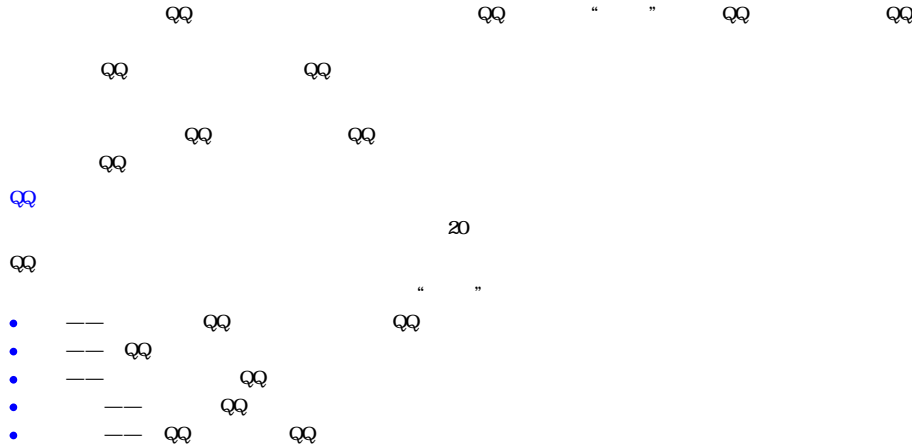

 $Q\bar Q$ 

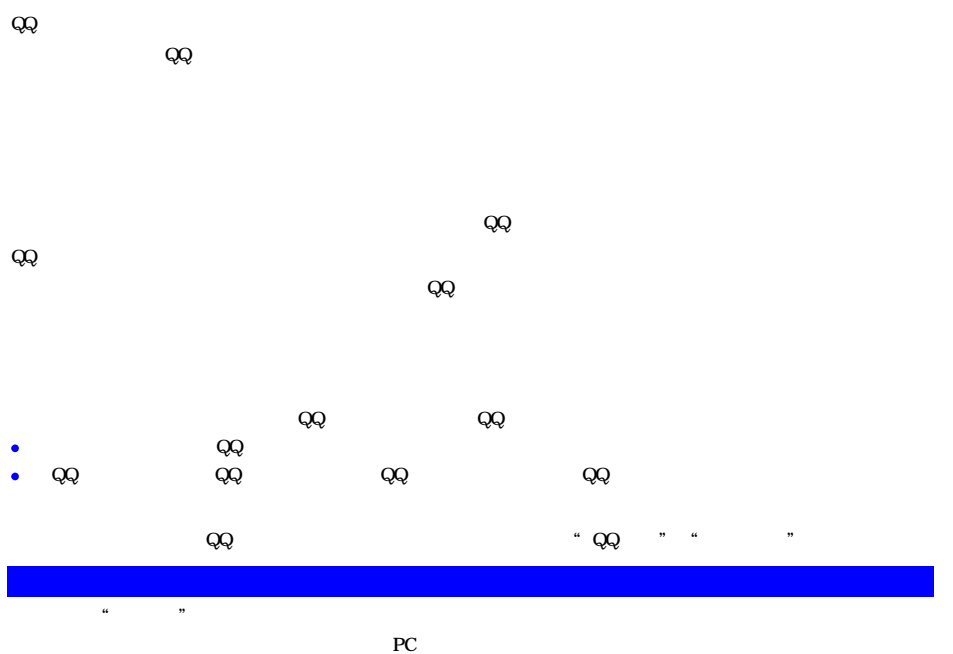

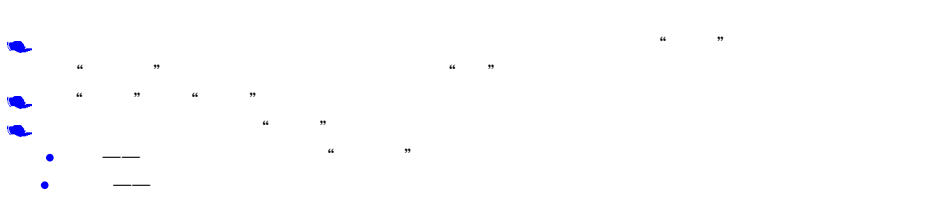

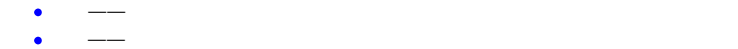

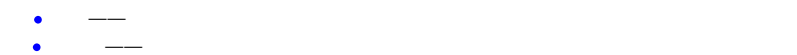

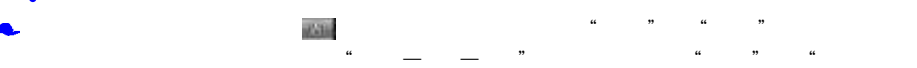

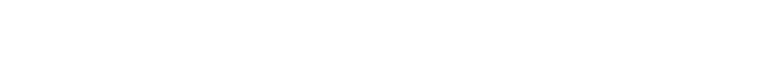

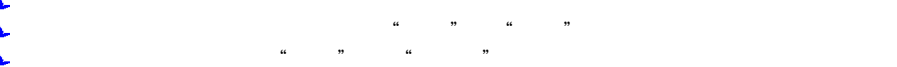

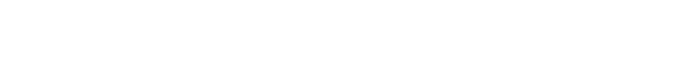

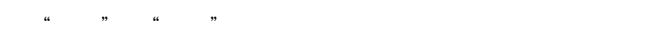

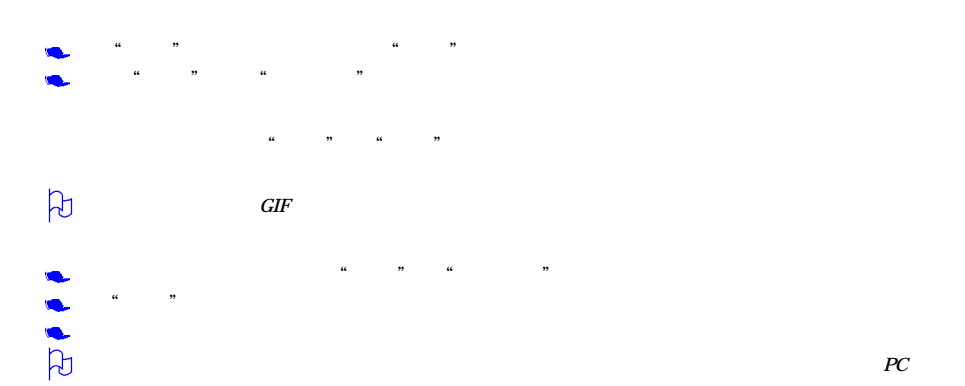

 $\frac{a}{2}$  , and  $\frac{a}{2}$  , and  $\frac{a}{2}$  , and  $\frac{a}{2}$  , and  $\frac{a}{2}$  , and  $\frac{a}{2}$  , and  $\frac{a}{2}$  , and  $\frac{a}{2}$  , and  $\frac{a}{2}$  , and  $\frac{a}{2}$  , and  $\frac{a}{2}$  , and  $\frac{a}{2}$  , and  $\frac{a}{2}$  , and  $\frac{a}{2}$  , a

480\*640 VGA

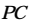

### $SIM$

 $\mathbf{SIM}$ 

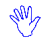

 $\mathbb{R}^{\mathbb{N}}$  SIM SIM

## PC, the contraction of the contraction of the state of the state of the state of the state of the state of the state of the state of the state of the state of the state of the state of the state of the state of the state o , and the contract of the contract of the contract of the contract of the contract of the contract of the contract of the contract of the contract of the contract of the contract of the contract of the contract of the con  $u \longrightarrow u$ GPRS CSD 本话机支持短片拍摄功能。您可在"照相机"应用程序中将"照相机模式"设定为"短片",然后进行拍摄。拍摄  $\frac{1}{2}$ ,  $\frac{1}{2}$ ,  $\alpha$ , and  $\alpha$  , and  $\alpha$  $\longrightarrow$ ——用画板打开 利用小画板打开照片或大头贴进行编辑,该选项置灰。  $\longrightarrow$ ——重命名 可以给短片重新命名。  $\rightarrow$  $\longrightarrow$  $\longrightarrow$  $\rightarrow$  $\alpha$  ,  $\alpha$  ,  $\beta$  ,  $\beta$

68

 $\longrightarrow$ 

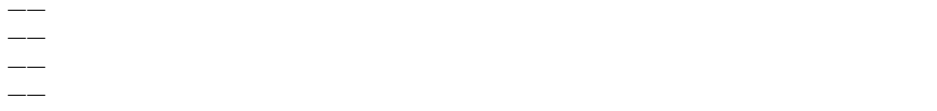

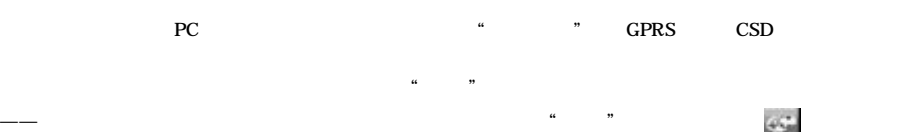

——用画板打开 利用小画板打开照片或大头贴进行编辑。图像列表中的所有图片不能利用小画板打开。 —— where  $\sim$  and  $\sim$  and  $\sim$  and  $\sim$  and  $\sim$  and  $\sim$  and  $\sim$  and  $\sim$  and  $\sim$  and  $\sim$ 

——重命名 可以为相片或下载的图片重新命名。话机内置的图像不能重命名。

 $\rightarrow$ 

 $\longrightarrow$  $\longrightarrow$ 

 $\rightarrow$ ——  $\rightarrow$  $\alpha$  and  $\alpha$  ,  $\beta$ 

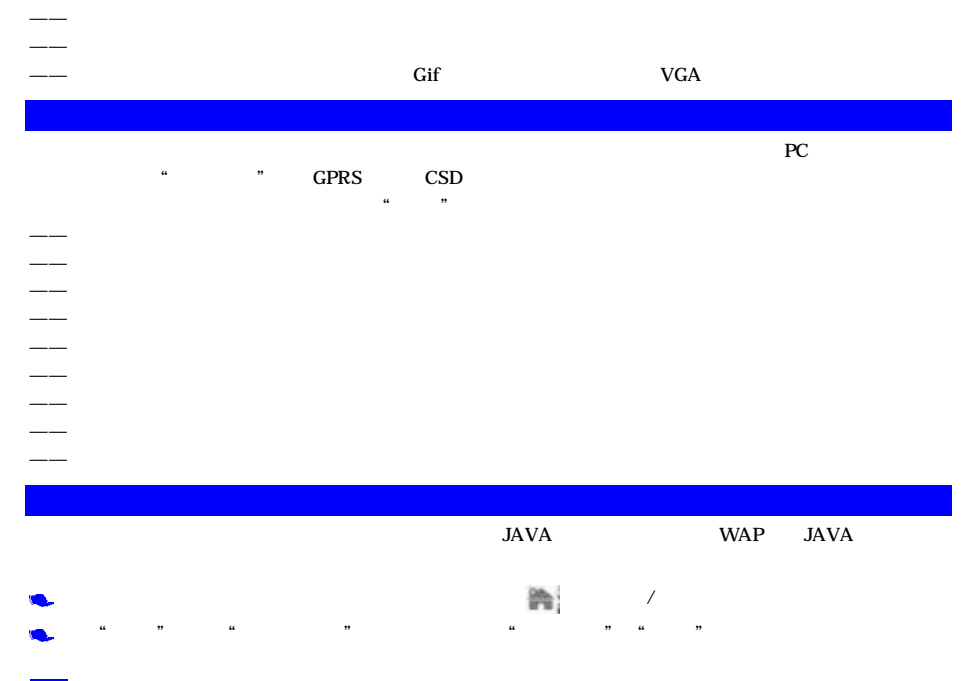

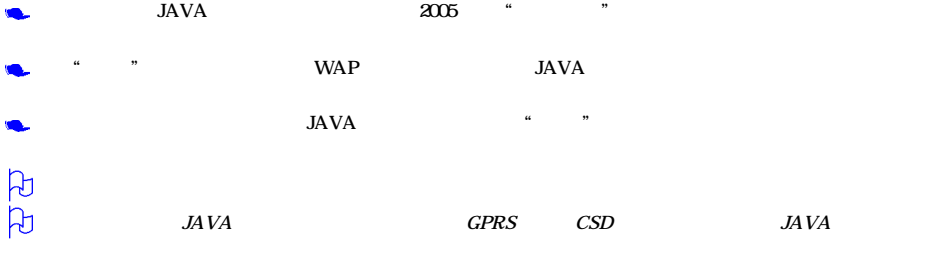

 $\mu$  , and  $\mu$  , and  $\mu$  , and  $\mu$  , and  $\mu$  , and  $\mu$  , and  $\mu$  , and  $\mu$  , and  $\mu$  , and  $\mu$  , and  $\mu$  , and  $\mu$  , and  $\mu$  , and  $\mu$  , and  $\mu$  , and  $\mu$  , and  $\mu$  , and  $\mu$  , and  $\mu$  , and  $\mu$  , and

 $4$ 

# $\ddot{a}$  $\sim$   $\frac{80}{20}$

点按"开始"进入游戏界面。使用触屏笔移动小泡泡,使之自成一行。

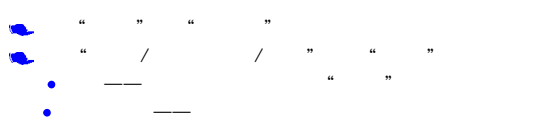

 $\bullet$  and  $\bullet$  and  $\bullet$  and  $\bullet$  and  $\bullet$  and  $\bullet$  and  $\bullet$  and  $\bullet$  and  $\bullet$  and  $\bullet$ 

a n a n

72

 $\overline{5}$ 

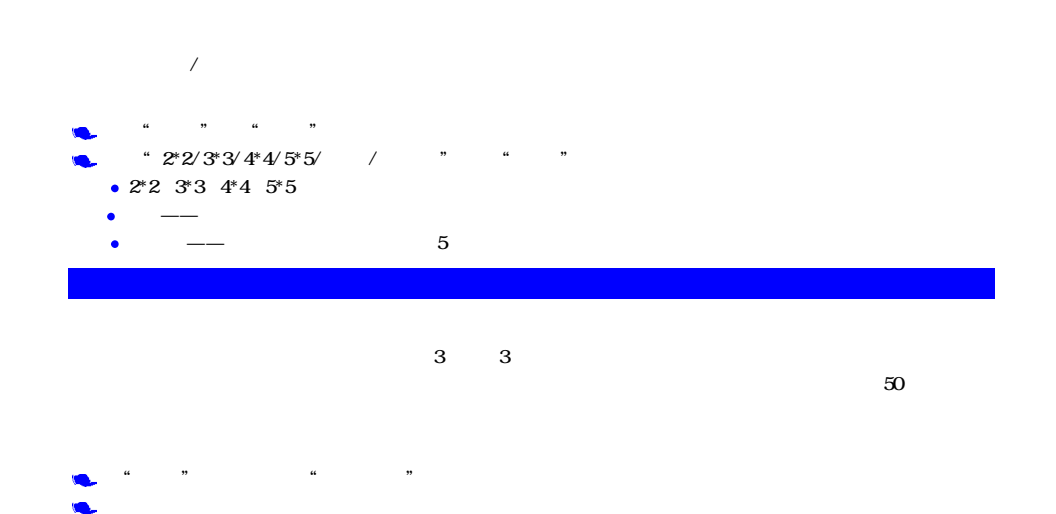

 $\alpha$  and  $\alpha$  and  $\alpha$  or  $\alpha$  and  $\alpha$ 

- 
- 

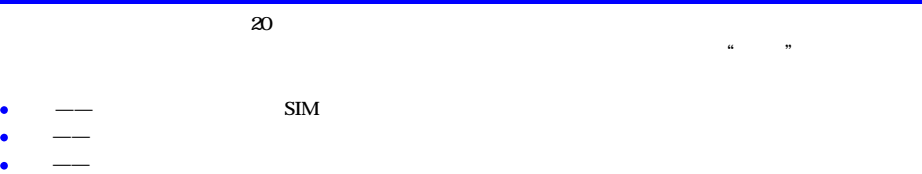

 $20$ 

 $\alpha$  and  $\beta$ 

全部删除——可将未接电话记录全部删除。

 $\longrightarrow$ 

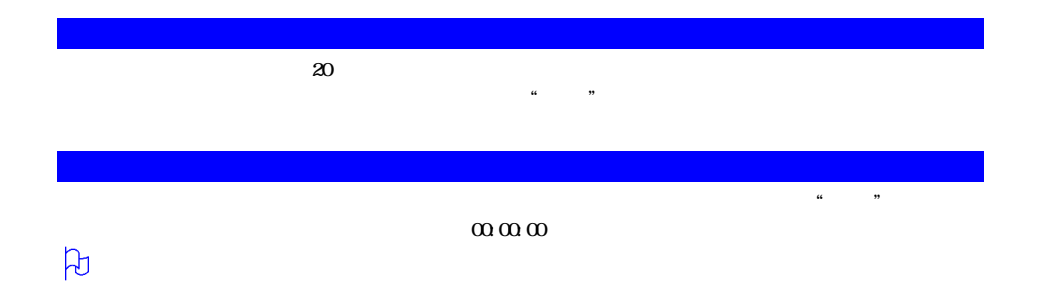

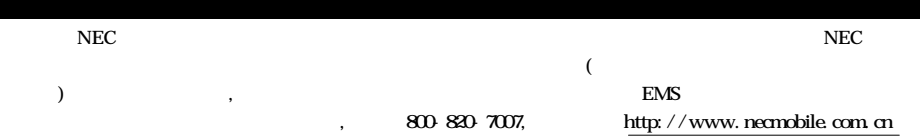

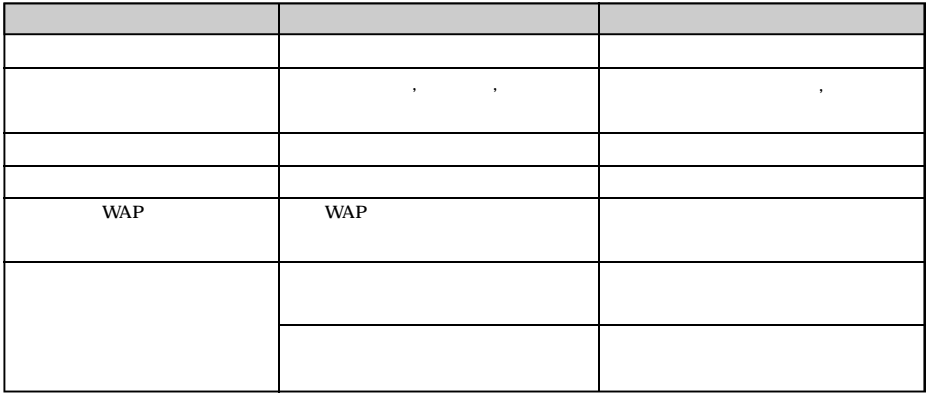

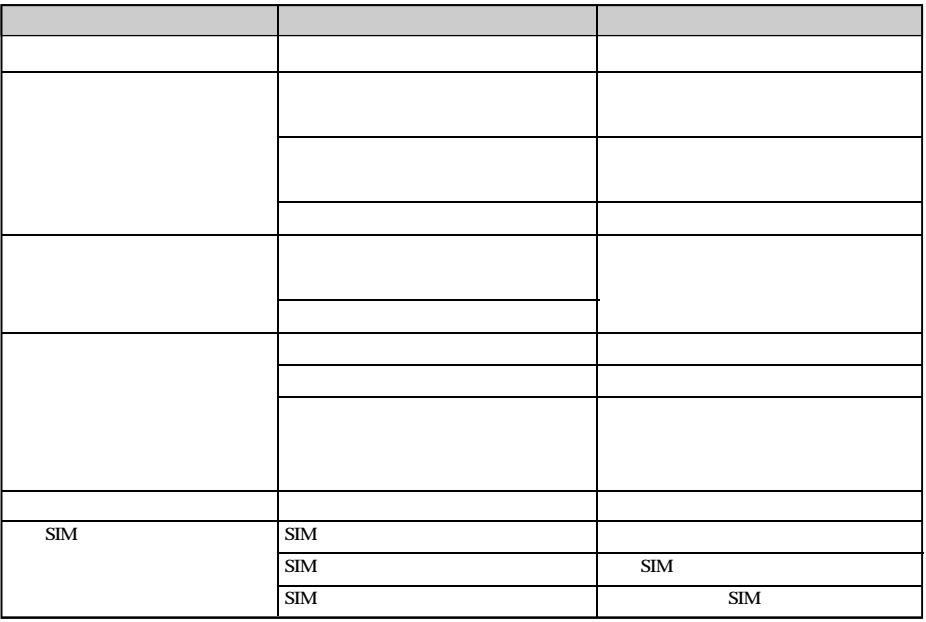

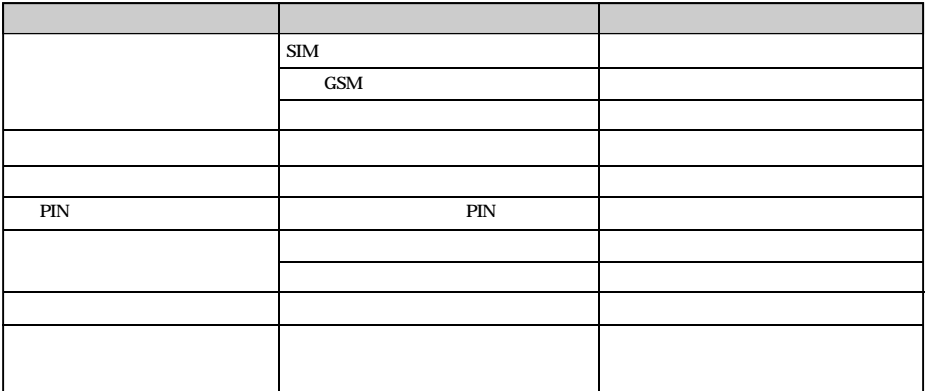